Česká zemědělská univerzita v Praze

Provozně ekonomická fakulta

Katedra informačních technologií

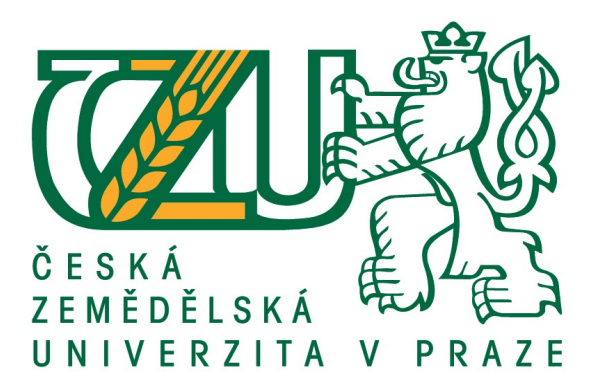

### Bakalářská práce

### Využití elektronické komunikace v regionech – komunikace mezi obcemi a zdravotními pojišťovnami

Václav ČERNÝ

### © 2017 ČZU v Praze

# **ČESKÁ ZEMĚDĚLSKÁ UNIVERZITA V PRAZE**

Provozně ekonomická fakulta

# **ZADÁNÍ BAKALÁŘSKÉ PRÁCE**

### Václav Černý

Veřejná správa a regionální rozvoj

Název práce

Využití elektronické komunikace v regionech – komunikace mezi obcemi a zdravotními pojišťovnami

Název anglicky

The use of electronic communications in regions – communication between municipalities and health **insurers (health insurance companies)**

#### **Cíle práce**

Cílem bakalářské práce je představení technologií, které slouží ke komunikaci obcí – subjektů regionů se zdravotními pojišťovnami při předávání povinných, pravidelných měsíčních hlášení o počtu jejich zaměstnanců – klientů pojišťovny a o odvedených zálohách na platby zdravotního pojištění. Bude charakterizován pojem elektronický podpis, postup registrace uživatele na portálu zdravotní pojišťovny, přihlašování zaregistrovaných uživatelů, metody předávání pravidelných hlášení, ošetření nestandardních stavů a podpora uživatelů. Bude provedeno porovnání jednotlivých druhů přihlašování z hlediska ekonomické výhodnosti a z technologického hlediska – přístupnosti přihlašování z jednotlivých webových prohlížečů.

V závěru bude uživatelům doporučena metoda registrace, která je vzhledem k uživatelskému komfortu, finančním nákladům a typu komunikace uživatele s portálem (interaktivní předávání dat prostřednictvím webového formuláře vs. strojové předávání dat z aplikace) pro uživatele optimální.

#### **Metodika**

V teoretické části bakalářské práce bude kladen důraz na vysvětlení pojmů elektronický podpis, certifikační autorita, elektronická komunikace a budou uvedeny jednotlivé způsoby registrace uživatelů. Podle preferencí uživatelů budou porovnány jednotlivé způsoby autentizace a uživatelům bude doporučena vhodná metoda registrace a autentizace. V praktické části práce bude osloveno několik zástupců obcí – zaměstnavatelů, kteří dosud metody elektronické komunikace s pojišťovnou nepoužívají a budou vyzváni k provedení registrace na portálu pojišťovny a k zahájení elektronické komunikace. V závěru práce bude provedeno vyhodnocení úspěšnosti registrace oslovených uživatelů a správnosti jejich komunikace s pojišťovnou přes portál.

Pokud se některému z oslovených uživatelů registrace nepodaří, bude provedena analýza postupu takového uživatele, bude označen problém, který neúspěšnou registraci způsobil a bude doporučeno zopakování registrace takovým způsobem, aby registrace skončila úspěšně.

#### **Doporučený rozsah práce**

40 – 50 stran

#### **Klíčová slova**

region, autentizace, elektronický podpis, certifikační autorita, zaměstnavatel, obec, pojišťovna, přehled o platbě, portál, registrace uživatelů.

#### **Doporučené zdroje informací**

Jak se stát uživatelem PZP [online]. [cit. 2016-05-17]. Dostupné z: http://www.portalzp.cz/jak-se-stat-uzivatelem-pzp PETERKA, Jiří. Báječný svět elektronického podpisu. Jiří Peterka. Vyd. 1. Praha : CZ.NIC. 430 s. ISBN 978-80-904248-3-8 PostSignum [online]. [cit. 2016-05-17]. Dostupné z: http://www.postsignum.cz/index.php První certifikační autorita, a.s. [online]. [cit. 2016-05-17]. Dostupné z: http://www.ica.cz/ Zákon o elektronickém podpisu [online]. [cit. 2016-05-17]. Dostupné z: http://www.mvcr.cz/soubor/zakon-c-227-2000-sb-o-elektronickem-podpisu.aspx

**Předběžný termín obhajoby** 2016/17 LS – PEF

**Vedoucí práce** Ing. Jiří Vaněk, Ph.D.

**Garantující pracoviště** Katedra informačních technologií

Elektronicky schváleno dne 1. 6. 2016

**Ing. Jiří Vaněk, Ph.D.** Vedoucí katedry

Elektronicky schváleno dne 2. 8. 2016

**Ing. MarƟn Pelikán, Ph.D.** Děkan

V Praze dne 14. 03. 2017

#### Čestné prohlášení

Prohlašuji, že svou bakalářskou práci "Využití elektronické komunikace v regionech – komunikace mezi obcemi a zdravotními pojišťovnami" jsem vypracoval samostatně pod vedením vedoucího bakalářské práce Ing. Jiřího Vaňka, Ph.D. a s použitím odborné literatury a dalších informačních zdrojů, které jsou citovány v práci a uvedeny v seznamu použitých zdrojů na konci práce. Jako autor uvedené bakalářské práce dále prohlašuji, že jsem v souvislosti s jejím vytvořením neporušil autorská práva třetích osob.

V Praze dne  $14.3.2017$ 

#### Poděkování

Rád bych touto cestou poděkoval panu Ing. Jiřímu Vaňkovi, Ph.D. za jeho odborné vedení, ochotu, rady a připomínky při zpracování bakalářské práce.

### Využití elektronické komunikace v regionech – komunikace mezi obcemi a zdravotními pojišťovnami

#### Souhrn

 Bakalářská práce představuje moderní formu komunikace obce jako zástupce regionu se zdravotní pojišťovnou. Obec zde vystupuje v roli zaměstnavatele, předkládajícího pravidelné měsíční hlášení o počtu jejích zaměstnanců, kteří jsou pojištěni u konkrétní zdravotní pojišťovny, souhrnu jejich vyměřovacích základů pro účel platby pojistného a odvedeném pojistném na účet zdravotní pojišťovny.

Tuto moderní formu komunikace reprezentuje webový portál, jehož prostřednictvím se uživatel přihlásí do svého uživatelského profilu. V tomto profilu má uživatel nastavena přístupová práva, umožňující předání hlášení zaměstnavatele pro zdravotní pojišťovnu, ohlášení příchodu nového zaměstnance nebo ohlášení odchodu stávajícího zaměstnance. Prostřednictvím tohoto profilu je také možno požádat o vystavení potvrzení o bezdlužnosti, které osvědčuje, že zaměstnavatel pravidelně odesílá platby za zdravotní pojištění a zdravotní pojišťovně nedluží za pojistné.

V práci jsou rozebrána východiska a možnosti uživatele, je zobrazen postup registrace do portálu. V závěru práce jsou shrnuty zkušenosti autora s prováděním registrací a zformulována doporučení směrem ke zdravotním pojišťovnám a programátorům portálu.

Klíčová slova: zdravotní pojišťovna, zaměstnavatel, elektronická komunikace, portál, registrace, elektronický podpis - certifikát.

## The use of electronic communication in regions – communication between municipalities and health insurers (health insurance companies)

#### Summary

 The Bachelor Thesis represents a modern communication form of the municipality as a region representative in relation to the health insurance company. In this case the municipality behaves as an employer submitting regular monthly report about data on the number of its employees, who take out insurance under a specific insurance, report about the summary of their basis of assessments for the purpose of the payment of insurance premiums and paid insurance premiums to the health insurance company account.

This modern communication form represents a web portal, whereby the user can log into his profile. The user owns access rights to his profile allowing him to submit reports of the employer to the health insurance company, announcement about new employees, or leaving of current employees as well. Through this profile it is also possible to require the confirmation of no outstanding payments, which confirms, that the employer regularly pays insurance premiums and is not in debts regarding to the premiums.

The thesis shows solutions and possibilities of the user, also the process of the portal registration is illustrated. In the thesis conclusion you find the experience of the author with carrying out the registration and recommends for health insurance companies and portal programmers.

Keywords: health insurance company, employer, electronic communication, portal, registration, electronic signature – certificate.

### Obsah

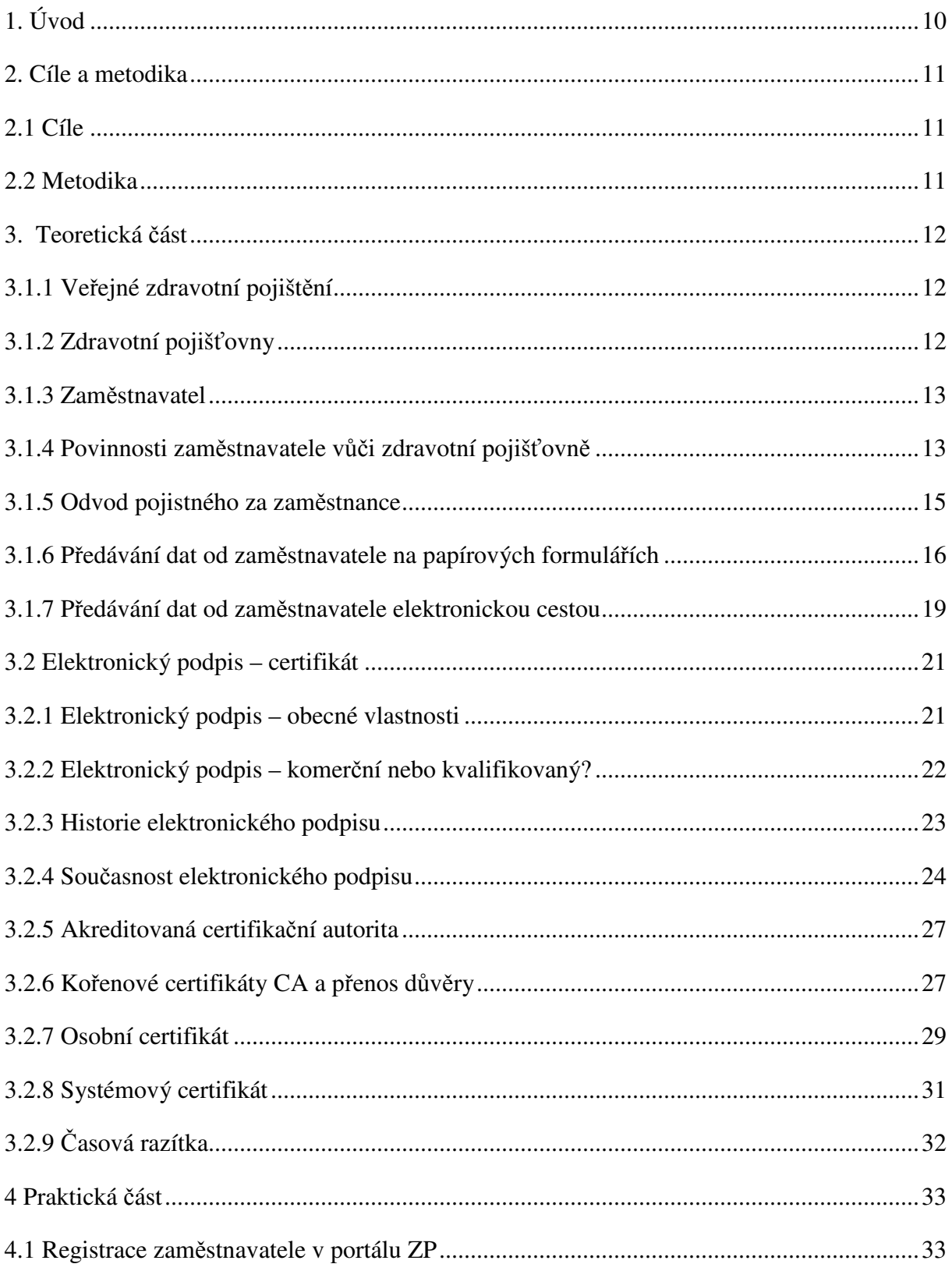

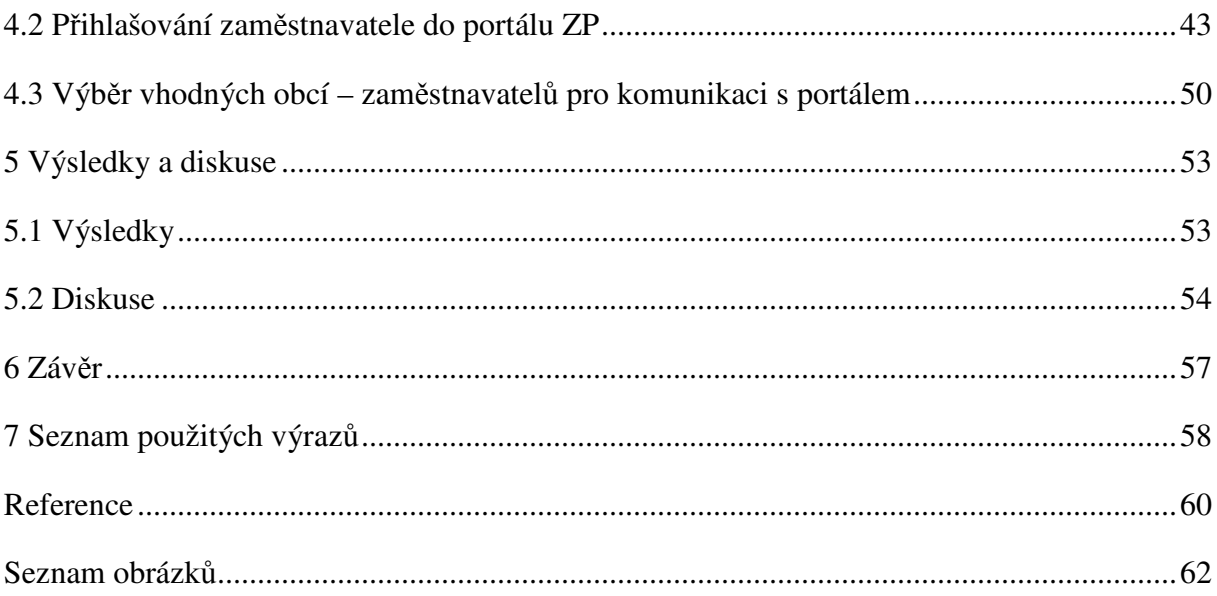

### 1. Úvod

Elektronická komunikace mezi obcemi – zaměstnavateli na straně jedné a zdravotními pojišťovnami jako příjemci pravidelných měsíčních hlášení na straně druhé se postupně rozšiřuje a počet obcí komunikujících elektronicky roste. Zdravotní pojišťovny pro své klienty z řad zaměstnavatelů zřídily a provozují portálové aplikace, které umožňují snadnou, rychlou a efektivní komunikaci zaměstnavatelů s pojišťovnami a pružnou opravu případných chyb nebo stornování celých hlášení a zaslání nových. Ačkoliv ke komunikaci již není nezbytně nutné používat elektronický podpis (portály všech zdravotních pojišťoven umožňují dvoufázově zabezpečené přihlašování prostřednictvím SMS kódů, zasílaných po standardním přihlášení uživatele prostřednictvím přihlašovacího jména a hesla na display mobilního telefonu), přispěla ke zvýšení počtu elektronicky komunikujících zaměstnavatelů i snadná dostupnost kontaktních míst certifikačních autorit.

Předávání dat zaměstnavatele prostřednictvím Portálu zdravotních pojišťoven je rychlé, jednoduché a přináší úsporu času a finančních prostředků na straně zaměstnavatele a bezproblémové zpracování přijatých údajů na straně pojišťovny. Přínosem pro pojišťovnu je snadná manipulace a automatizované zpracování takto přijatých dat, což v důsledku také vede k úsporám pracovních sil a finančním úsporám.

Charakteristika procesu registrace zaměstnavatele do Portálu zdravotních pojišťoven a poskytnutí přehledu v této problematice je i hlavním tématem této práce. Zaměstnavatelům je nutno podat přijatelnou formou základní informace, ve kterých budou schopni se zorientovat. Je třeba zhodnotit zkušenosti a praktické poznatky, získané v průběhu registrací, které zaměstnavatelům registraci zjednoduší a pro předávání dat prostřednictvím Portálu zdravotních pojišťoven je získají.

#### 2. Cíle a metodika

#### 2.1 Cíle

Cílem bakalářské práce je představení technologií, které slouží ke komunikaci obcí – subjektů regionů se zdravotními pojišťovnami při předávání povinných, pravidelných měsíčních hlášení o počtu jejich zaměstnanců – klientů pojišťovny a o odvedených zálohách na platby zdravotního pojištění. Bude charakterizován pojem elektronický podpis, postup registrace uživatele na portálu zdravotní pojišťovny, přihlašování zaregistrovaných uživatelů, metody předávání pravidelných hlášení, ošetření nestandardních stavů a podpora uživatelů. Bude provedeno porovnání jednotlivých druhů přihlašování z hlediska ekonomické výhodnosti a z technologického hlediska přístupnosti přihlašování z jednotlivých webových prohlížečů. V závěru bude uživatelům doporučena taková metoda registrace, která je vzhledem k uživatelskému komfortu, finančním nákladům a typu komunikace uživatele s portálem (interaktivní předávání dat prostřednictvím webového formuláře vs. strojové předávání dat z aplikace) pro uživatele optimální.

#### 2.2 Metodika

V teoretické části bakalářské práce bude kladen důraz na vysvětlení pojmů elektronický podpis, certifikační autorita, elektronická komunikace a budou uvedeny jednotlivé způsoby registrace uživatelů. Podle preferencí uživatelů budou porovnány jednotlivé způsoby autentizace a uživatelům bude doporučena vhodná metoda registrace a autentizace. V praktické části práce bude osloveno několik zástupců obcí – zaměstnavatelů, kteří dosud metody elektronické komunikace s pojišťovnou nepoužívají a budou vyzváni k provedení registrace na portálu pojišťovny a k zahájení elektronické komunikace. V závěru práce bude provedeno vyhodnocení úspěšnosti registrace oslovených uživatelů a správnosti jejich komunikace s pojišťovnou přes portál. Pokud se některému z oslovených uživatelů registrace nepodaří, bude provedena analýza postupu takového uživatele, bude označen problém, který neúspěšnou registraci způsobil a bude doporučeno zopakování registrace takovým způsobem, aby registrace skončila úspěšně.

### 3. Teoretická část

V úvodu teoretické části je potřeba uvést několik základních pojmů.

### 3.1.1 Veřejné zdravotní pojištění

"Veřejné zdravotní pojištění (dále jen "zdravotní pojištění") je druh zákonného pojištění, na jehož základě je plně nebo částečně hrazena zdravotní péče poskytnutá pojištěnci s cílem zachovat nebo zlepšit jeho zdravotní stav. Rozsah poskytované zdravotní péče je dán zákonem č. 48/1997 Sb." (1).

### 3.1.2 Zdravotní pojišťovny

Na území České republiky v současné době působí 7 zdravotních pojišťoven, jejich přehled uvádí následující tabulka (2)

| název pojišťovny                               | kód | webová stránka pojišťovny         |
|------------------------------------------------|-----|-----------------------------------|
| Všeobecná zdravotní pojišťovna ČR              | 111 | http://www.vzp.cz/                |
| Vojenská zdravotní pojišťovna ČR               | 201 | http://www.vozp.cz/               |
| Česká průmyslová zdravotní pojišťovna          | 205 | http://www.cpzp.cz/main/index.php |
| Oborová zdravotní poj. zam. bank, poj. a stav. | 207 | http://www.ozp.cz/                |
| Zaměstnanecká pojišťovna Škoda                 | 209 | http://www.zpskoda.cz/            |
| Zdravotní pojišťovna ministerstva vnitra ČR    | 211 | http://www.zpmvcr.cz/             |
| Revírní bratrská pokladna, zdrav. pojišťovna   | 213 | http://www.rbp-zp.cz/             |

*Tabulka č.1 - Přehled zdravotních pojišťoven působících v České republice* 

*Zdroj: Zdravotní pojišťovny – Ministerstvo zdravotnictví. Ministerstvo zdravotnictví ČR.* 

#### 3.1.3 Zaměstnavatel

"Zaměstnavatelem se rozumí právnická nebo fyzická osoba, která je plátcem příjmů ze závislé činnosti a funkčních požitků podle § 6 zákona č. 586/1992 Sb., o daních z příjmů, zaměstnává zaměstnance a má sídlo nebo trvalý pobyt na území ČR" (3)

### 3.1.4 Povinnosti zaměstnavatele vůči zdravotní pojišťovně

Povinnosti zaměstnavatele v oblasti zdravotního pojištění jsou uvedeny v zákonech č. 48/1997 Sb. a č. 592/1992 Sb. Podle zákona č. 48/1997 Sb., je zaměstnavatel povinen nejpozději do osmi dnů od vzniku skutečnosti, kterou je povinen oznámit, provést u příslušné zdravotní pojišťovny oznámení o:

- nástupu zaměstnance do zaměstnání a jeho ukončení,
- změně zdravotní pojišťovny zaměstnancem, pokud je mu tato skutečnost známa,
- skutečnostech rozhodných pro povinnost státu platit za zaměstnance pojistné, pokud jsou mu tyto skutečnosti známy.

Zaměstnavatel oznamuje nástup zaměstnance do zaměstnání, ze kterého mu plynou příjmy ze závislé činnosti a funkčních požitků zdaňované podle § 6 zákona č. 586/1992 Sb., o daních z příjmů, a ukončení takového zaměstnání. Prakticky to znamená, že zaměstnance přihlásí dnem nástupu do zaměstnání a odhlásí dnem skončení zaměstnání. Co je považováno za den nástupu zaměstnance do zaměstnání, stanoví § 8 odst. 2 zákona č. 48/1997 Sb. V případě pracovního poměru považujeme za den nástupu do práce den, který je uveden v pracovní smlouvě jako den nástupu do práce v souladu s § 34 odst. 1 písm. c) a § 36 zákona č. 262/2006 Sb., zákoníku práce. Dále zaměstnavatel sděluje jméno, příjmení, trvalý pobyt a rodné číslo zaměstnance, případně jiné číslo pojištěnce. Při prvním oznámení nástupu zaměstnance, který nemá na území ČR trvalý pobyt a který ještě nemá přiděleno číslo pojištěnce, sdělí zaměstnavatel pohlaví a datum narození pojištěnce. (3)

O oznamovaných skutečnostech je zaměstnavatel povinen vést evidenci a dokumentaci.

Za nesplnění oznamovací povinnosti může příslušná zdravotní pojišťovna uložit zaměstnavateli pokutu až do výše 200 000 Kč**.** Při opakovaném nesplnění oznamovací povinnosti může pojišťovna uložit pokutu do výše dvojnásobku uložené pokuty.

Pokutu je možno uložit do jednoho roku ode dne, kdy zdravotní pojišťovna zjistila nesplnění oznamovací povinnosti, nejpozději však do 3 let od doby, kdy oznamovací povinnost měla být splněna.

Dále je zaměstnavatel povinen zasílat příslušné zdravotní pojišťovně kopie záznamů o pracovních úrazech, a to najednou za uplynulý kalendářní měsíc, vždy nejpozději do pátého dne následujícího měsíce. Při nesplnění této povinnosti může být zaměstnavateli uložena pokuta až do výše 100 000 Kč**.** (3)

Na základě § 45 zákona č. 48/1997 Sb., může příslušná zdravotní pojišťovna vyměřit přirážku k pojistnému zaměstnavateli, u něhož došlo v uplynulém kalendářním roce k opakovanému výskytu pracovních úrazů nebo nemocí z povolání ze stejných příčin a v důsledku toho i ke zvýšení nákladů na zdravotní péči. Přirážku k pojistnému lze vyměřit až do výše 5 % z podílu na jím hrazeném pojistném všech zaměstnanců. Platební výměr na přirážku k pojistnému za kalendářní rok lze vystavit nejpozději do 30. června kalendářního roku následujícího po roce, v němž nastaly důvody pro vyměření přirážky. (3)

Podle zákona č. 592/1992 Sb. je zaměstnavatel povinen:

- sdělit a doložit obchodní název, právní formu právnické osoby, sídlo, identifikační číslo osoby a číslo bankovního účtu, pokud z něj bude placeno pojistné; je-li zaměstnavatelem fyzická osoba, je povinna sdělit a doložit též jméno, příjmení, rodné číslo a adresu trvalého bydliště,
- oznámit a doložit změnu údajů uvedených v předchozím bodě, ukončení činnosti, zrušení organizace nebo její vstup do likvidace,
- nejpozději v den splatnosti pojistného předat přehled o platbách pojistného,
- vést průkaznou evidenci o uskutečněných platbách pojistného,
- na vyžádání předložit účetní a jiné doklady, jež jsou rozhodné pro správné stanovení a placení pojistného, anebo o které pověřený zaměstnanec – kontrolor požádá, a podat k nim ústně nebo písemně požadovaná vysvětlení,
- nezatajovat doklady, které má k dispozici nebo o nichž je mu známo, kde se nacházejí,
- používat pro hlášení údajů, které jsou stanoveny zákonem o pojistném, tiskopisy, které jsou vydávány, příp. schváleny VZP ČR.

Za jednotlivé nesplnění nebo porušení některé z povinností může příslušné pracoviště ZP uložit plátci pojistného pokutu až do výše 50 000 Kč. Pokutu lze uložit do jednoho roku ode dne, kdy se příslušné pracoviště ZP o nesplnění nebo porušení dozvědělo, nejpozději však do pěti let ode dne, kdy k nesplnění nebo porušení povinnosti došlo. Zákon č. 592/1992 Sb. dále ukládá zaměstnavateli povinnost odvádět část pojistného na zdravotní pojištění, kterou je povinen hradit za své zaměstnance, i část pojistného, kterou je povinen hradit zaměstnanec. (3)

V případě, že zaměstnavatel nesplní tuto povinnost a pojistné neuhradí ve stanovené lhůtě nebo uhradí pojistné v nesprávné výši, je podle ustanovení § 18 odst. 1 zákona č. 592/1992 Sb. povinen platit penále ve výši 0,05 % - sazba penále platná od 1. 1. 2007; od 1. 5. 1995 do 31. 12. 2006 byla sazba penále 0,1 % dlužné částky za každý kalendářní den, ve kterém nebylo pojistné zaplaceno nebo bylo zaplaceno v nižší částce (3).

#### 3.1.5 Odvod pojistného za zaměstnance

Za zaměstnance odvádí pojistné na zdravotní pojištění zaměstnavatel. To určuje zákon a nepřipouští jinou alternativu. Není možné, aby si pojistné na zdravotní pojištění z příjmů ze zaměstnání platil zaměstnanec sám, a to i kdyby se na tom dohodli v pracovní smlouvě. Je zcela nepřípustné taková ustanovení do pracovní smlouvy vůbec dávat. Naopak, pokud některý zaměstnavatel neplní oznamovací povinnost nebo neodvádí pojistné za své zaměstnance, dopouští se protizákonného jednání. Zaměstnanec, který se o takovéto skutečnosti dozví, má podle zákona povinnost provést neprodleně u zdravotní pojišťovny oznámení. (3)

Zaměstnavatel odvádí za zaměstnance pojistné ve výši 13,5 % z vyměřovacího základu, nejméně však z minimálního vyměřovacího základu (viz § 3 zákona č. 592/1992 Sb.), a to na příslušný účet pracoviště dané ZP. Zaměstnanci srazí, i bez jeho souhlasu**,** z platu jednu třetinu této částky, zbývající dvě třetiny uhradí zaměstnavatel ze svých prostředků (3).

Minimálním vyměřovacím základem pro zaměstnance je minimální mzda. Výše uvedeným ustanovením zákona jsou rovněž vymezeny osoby, pro které minimální vyměřovací základ neplatí. Jedná se např. o osoby, za které je zároveň plátcem pojistného stát, o osoby, které současně vedle zaměstnání vykonávají samostatnou výdělečnou činnost a odvádějí zálohy na pojistné alespoň z minimálního vyměřovacího základu, o osoby, které celodenně, osobně a řádně pečují alespoň o jedno dítě do 7 let věku nebo nejméně o dvě děti do 15 let věku, o osoby, s těžkým tělesným, smyslovým nebo mentálním postižením, které jsou držitelem průkazu ZTP nebo ZTP/P a o osoby, které dosáhly věku potřebného pro nárok na starobní důchod, avšak nesplňují další podmínky pro jeho přiznání. (3)

Pojistné za zaměstnance se platí za jednotlivé kalendářní měsíce a je splatné od 1. do 20. dne následujícího kalendářního měsíce.

Rozhodné období, z něhož se zjišťuje vyměřovací základ pro výpočet pojistného na zdravotní pojištění za zaměstnance, je kalendářní měsíc, za který se pojistné platí.

#### 3.1.6 Předávání dat od zaměstnavatele na papírových formulářích

Předávání dat na papírových formulářích využívají již pouze nejmenší zaměstnavatelé (příkladem může být např. drobný řemeslník nebo stavebník s několika zaměstnanci).

Dalším příkladem může být zaměstnavatel, který vzhledem k věku nebude pořizovat počítač a učit se s ním pracovat, bude buď předávat hlášení na papírových formulářích, nebo si mzdovou agendu nechá vyřizovat zpracovatelem. Zaměstnavatel, disponující výpočetní technikou se většinou snaží předávat data elektronickou cestou. Vzory papírových formulářů zobrazují následující dva obrázky.

První obrázek zobrazuje formulář přehledu o platbě pojistného zaměstnavatele, tento přehled předkládá zaměstnavatel každý kalendářní měsíc, formulář obsahuje identifikační údaje zaměstnavatele (IČ a adresu zaměstnavatele), období platby (měsíc a rok), počet pojištěnců, úhrn vyměřovacích základů a výši pojistného.

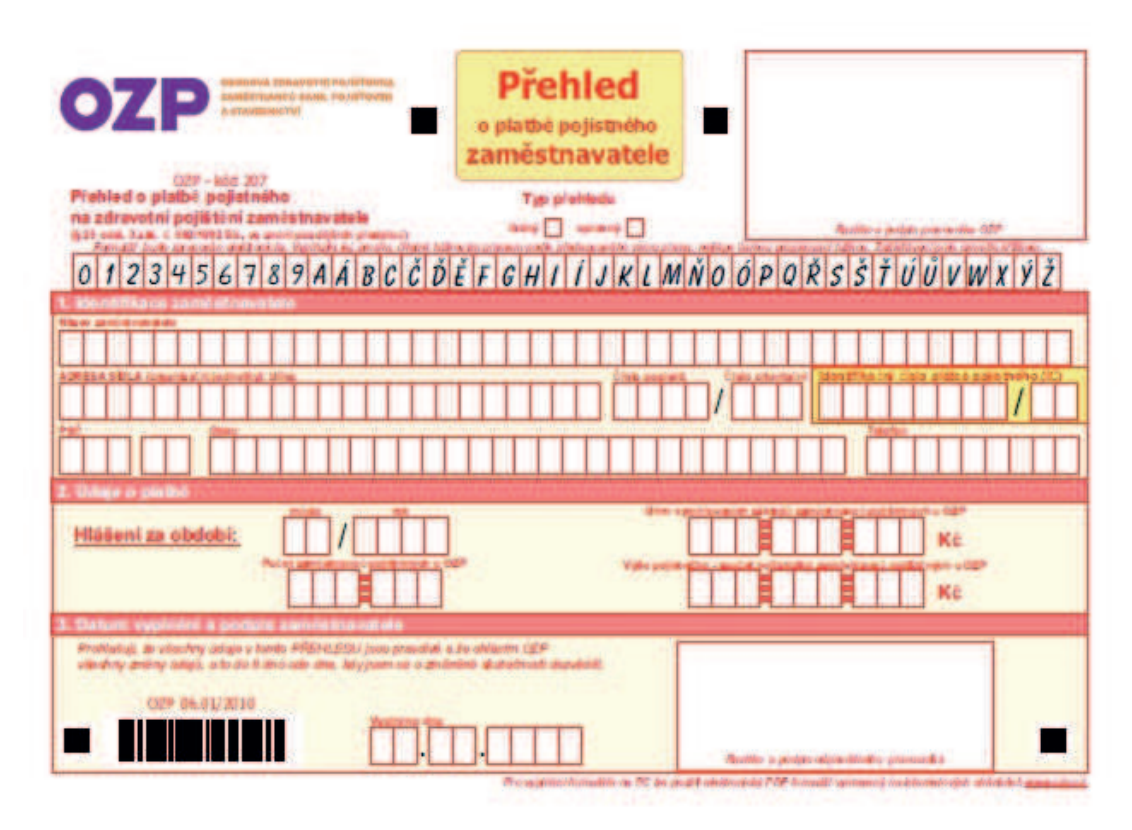

*Obrázek č. 1 - formulář přehledu o platbě pojistného zaměstnavatele* 

*Zdroj: http://www.ozp.cz/files/formulare/PPZ\_2015\_OZP\_print.pdf* 

Druhý obrázek zobrazuje formulář hromadného oznámení zaměstnavatele. Tento formulář používá zaměstnavatel k nahlášení vzniku nebo ukončení pracovního poměru jeho zaměstnance – pojištěnce dané pojišťovny. Formulář obsahuje identifikaci zaměstnavatele (IČ, adresu, telefon) a identifikační údaje zaměstnance (jméno, příjmení, adresu, datum vzniku nebo ukončení pracovního poměru).

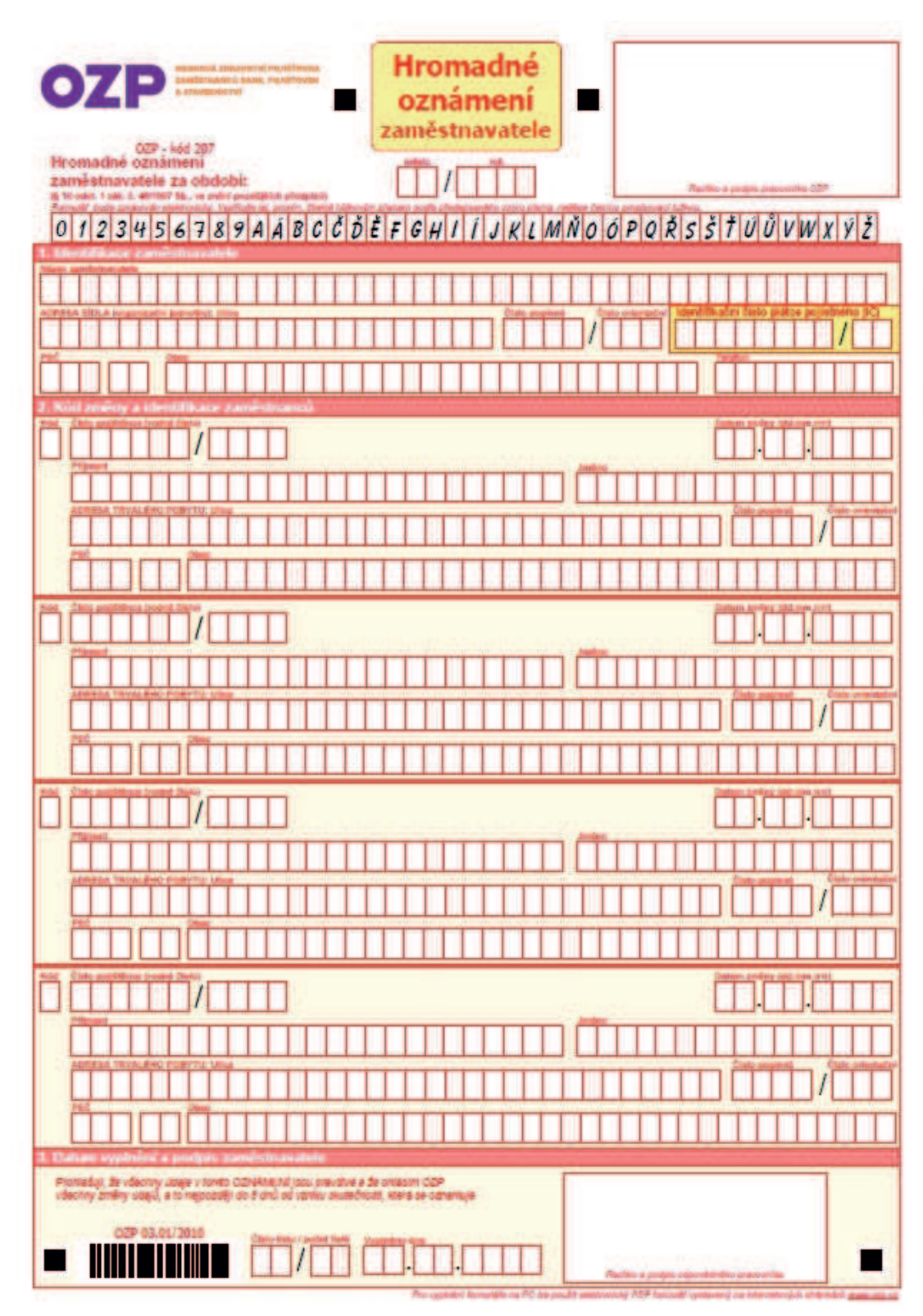

*Obrázek č. 2 - formulář hromadného oznámení zaměstnavatele* 

*Zdroj: http://www.ozp.cz/files/formulare/HOZ\_2015\_OZP\_print.pdf* 

### 3.1.7 Předávání dat od zaměstnavatele elektronickou cestou

Pravidla pro předávání dat elektronickou cestou jsou specifikována datovým rozhraním, které stanovuje Všeobecná zdravotní pojišťovna a přejímají je také ostatní zaměstnanecké zdravotní pojišťovny.

V následujících dvou tabulkách jsou uvedeny formáty datových vět pro elektronické předávání přehledů a hromadných oznámení a zaměstnavatele.

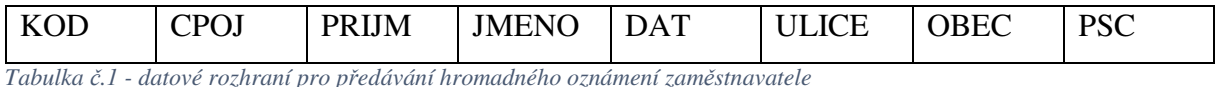

Všechny atributy věty jsou znakové, mají pevnou délku a nejsou odděleny delimitory.

Popis atributů věty je ve tvaru: "zkratka", "typ", "délka", "popis".

KOD C 1 Kód změny

CPOJ C 10 Číslo pojištěnce dané ZP:

- u zaměstnanců s trvalým pobytem v ČR číslo z průkazu pojištěnce (ve většině případů shodné s rodným číslem). U devítimístných čísel musí být na 10. pozici doplněna mezera,
- u zaměstnanců bez trvalého pobytu v ČR (z EU i mimo EU): při prvním přihlášení se uvedou údaje o pohlaví a datu narození ve tvaru PDDMMRRRR na 10. místě doplněné mezerou, při dalších hlášeních se již uvede číslo přidělené zdravotní pojišťovnou.

PRIJM C 30 Příjmení

#### JMENO C 24 Jméno

K příjmení a jménu se nepřipisují tituly.

DAT C 8 Datum změny – datum přihlášení, datum odhlášení (DDMMRRRR, například datum 9. 5. 2000 se zapíše jako 09052000). Jsou povoleny pouze číslice 0 až 9. Tečky mezi dny a měsíci se nepíší.

ULICE C 30 Název ulice včetně čísla popisného adresy trvalého pobytu zaměstnance, pokud adresa trvalého pobytu neobsahuje název ulice, uvede se číslo popisné u názvu obce.

OBEC C 30 Název obce trvalého pobytu zaměstnance

PSC N 5 Poštovní směrovací číslo

Musí být vždy zadáno PSČ a obec. Údaj o ulici není povinný, v případě, kdy adresa neobsahuje ulici. U zaměstnance bez trvalého pobytu v ČR mohou být údaje o adrese prázdné (v souboru vyplněné mezerami), je však možno také uvést u zahraniční adresy trvalého pobytu kód státu za název obce.

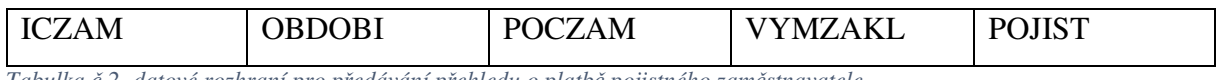

*Tabulka č.2- datové rozhraní pro předávání přehledu o platbě pojistného zaměstnavatele* 

Všechny atributy věty jsou znakové, mají pevnou délku a nejsou odděleny delimitory.

Popis atributů věty je ve tvaru: "zkratka", "typ", "délka", "popis".

ICZAM C 10 Číslo zaměstnavatele v evidenci dané ZP ve tvaru IČOaa

OBDOBI C 6 Období, za které je hlášení prováděno. Období je ve tvaru MMRRRR, kde MM značí měsíc a RRRR značí rok.

POCZAM C 10 Počet zaměstnanců – Uvádí se počet zaměstnanců, kteří byli zaměstnáni v měsíci, za který se provádí hlášení, a současně byli pojištěni u dané ZP. Počet se musí doplnit zleva nulami nebo mezerami na celkovou délku deseti znaků.

VYMZAKL C 12 Vyměřovací základ – Zde se uvádí úhrn vyměřovacích základů, ze kterých se bude provádět odvod pojistného. Jedná se o celkovou sumu za zaměstnavatele a všechny zaměstnance – pojištěnce dané pojišťovny za příslušné období. Částka se uvádí bez desetinných míst. Celková délka položky je 12 znaků. Je-li kratší, musí se doplnit zleva nulami nebo mezerami na celkový počet 12 znaků.

POJIST C 12 Pojistné – Jedná se o pojistné, které bude zaměstnavatel odvádět. Pojistné se uvádí bez desetinných míst a je zaokrouhleno na celé koruny nahoru! Celková délka musí činit opět 12 míst. Je-li číslo kratší, je nutné jej doplnit zleva nulami na celkový počet 12 míst.

### 3.2 Elektronický podpis – certifikát

### 3.2.1 Elektronický podpis – obecné vlastnosti

Elektronický podpis je technickým prostředkem, který umožňuje identifikaci odesílatele datové zprávy, popřípadě dokumentu, zasílaného prostřednictvím elektronické komunikační sítě. Tento prostředek poskytuje záruky o neměnnosti podepsaného dokumentu (integritě), identifikaci podepisující osoby a nepopiratelnosti. (4)

Integrita dokumentu – ve smyslu celistvosti, neměnnosti

- elektronický podpis poskytuje záruku, že jím podepsaný dokument se od okamžiku podpisu nezměnil, došlo-li ke změně, při vyhodnocování platnosti elektronického podpisu se to projeví – bude se jevit jako neplatný. Zjistíme tedy, že podepsaný dokument byl modifikován a nejde zde tedy o dokument, který byl původně podepsán, nicméně informaci o obsahu a rozsahu změn neobdržíme. (4)

Identifikace podepisující osoby

- jde o proces, identifikující osobu, která dokument podepisuje. Tento proces například poskytuje údaje o jménu a příjmení podepisující osoby. Ověření provádí certifikační autorita, která daný certifikát vystavila. (4)

Autentizace – nepopiratelnost

jde o vlastnost elektronicky podepsaného dokumentu, zaručující, že osoba, která dokument podepsala svým elektronickým podpisem, nemůže popřít, že podpis vytvořila ona a nemůže odmítnout důsledky svého podpisu. Podmínkou je dostatečně kvalitní certifikát, garantující identitu podepisující osoby. (4)

### 3.2.2 Elektronický podpis – komerční nebo kvalifikovaný?

Následující obrázek představuje oba druhy certifikátů. Platí, že podepisování pomocí komerčního certifikátu je třeba předem dohodnout, zatímco kvalifikované certifikáty, vydané akreditovanou CA jsou akceptovány orgány státní správy a veřejné moci

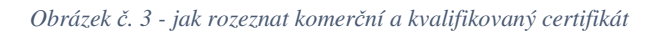

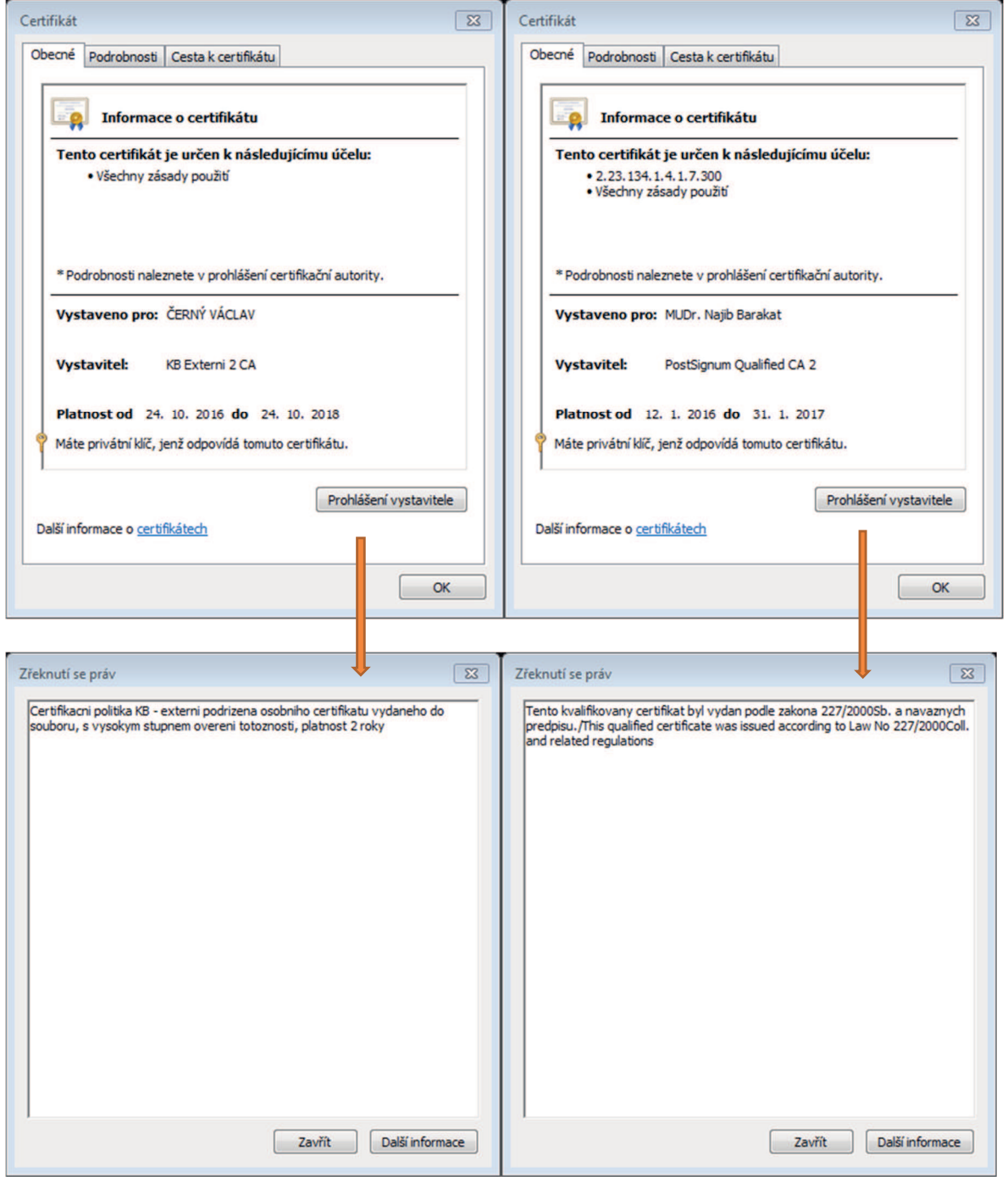

*Zdroj: autor a MUDr. Najib Barakat* 

Portál zdravotních pojišťoven akceptuje oba typy certifikátů, tedy jak komerční, tak kvalifikované. (5)

Po klepnutí na tlačítko "Prohlášení vystavitele" je z textu zřejmé, podle kterého zákona byl certifikát vydán a z čeho tedy kvalifikovanost vyplývá. U komerčního certifikátu je toto prohlášení nahrazeno informací ohledně druhu vydání do souboru a době platnosti 2 roky.

#### 3.2.3 Historie elektronického podpisu

Vydáním Směrnice 1999/93/EC Evropského parlamentu a Rady ze dne 13. prosince 1999 o zásadách Společenství pro elektronické podpisy bylo umožněno využívání elektronického podpisu na území členských států Evropské unie. V České republice, která v té době ještě členskou zemí Evropské unie nebyla, byl v roce 2000 vydán zákon č. 227/2000 Sb. o elektronickém podpisu a na něj navazovalo vládní nařízení, jehož cílem bylo umožnit předávání dat elektronickou cestou do podatelen státních úřadů a veřejné správy. (6)

Dne 15. března 2002 získala První certifikační autorita – I.CA – www.ica.cz jako historicky první subjekt v České republice akreditaci pro výkon činnosti akreditovaného poskytovatele certifikačních služeb ve smyslu zákona č. 227/2000 Sb., o elektronickém podpisu, a zahájila poskytování služeb v oblasti vydávání kvalifikovaných certifikátů. (7) V roce 2006 byla akreditace rozšířena o služby vydávání systémových certifikátů a elektronických časových razítek. V lednu 2016 byla akreditace rozšířena o vydávání prostředků pro bezpečné vytváření elektronických podpisů. (8)

Ministerstvo vnitra České republiky, které uděluje akreditaci k provozování certifikačních služeb, udělilo později tuto akreditaci ještě dvěma subjektům.

Dne 15. července 2005 udělilo MV ČR akreditaci České poště, která zahájila vydávání certifikátů v září 2005. Certifikační autorita České pošty má název PostSignum www.postsignum.cz . V roce 2009 bylo zahájeno vydávání kvalifikovaných časových razítek a v červnu 2016 byla akreditace rozšířena o vydávání prostředků pro bezpečné vytváření elektronických podpisů. (8)

12. září 2005 udělilo MV ČR akreditaci akciové společnosti eIdentity, a.s., která zahájila vydávání kvalifikovaných certifikátů v září 2005. V srpnu roku 2010 byla akreditace rozšířena o služby vydávání systémových certifikátů a elektronických časových razítek. Informace o rozšíření akreditace o vydávání prostředků pro bezpečné vytváření elektronických podpisů u této CA není na stránce Ministerstva vnitra uvedena. (8)

#### 3.2.4 Současnost elektronického podpisu

Dne 19. září 2016 byl zveřejněn ve Sbírce zákonů zákon č. 297/2016 Sb. o službách vytvářejících důvěru pro elektronické transakce a související změnový zákon č. 298/2016 Sb., kterým se mění některé zákony v souvislosti s přijetím zákona o službách vytvářejících důvěru pro elektronické transakce, zákon č. 106/1999 Sb., o svobodném přístupu k informacím, ve znění pozdějších předpisů, a zákon č. 121/2000 Sb., o právu autorském, o právech souvisejících s právem autorským a o změně některých zákonů (autorský zákon), ve znění pozdějších předpisů.

Cílem zákona o službách vytvářejících důvěru pro elektronické transakce je adaptace právního řádu České republiky na přijetí nařízení Evropského parlamentu a Rady (EU) č. 910/2014 o elektronické identifikaci a službách vytvářejících důvěru pro elektronické transakce na vnitřním trhu a o zrušení směrnice 1999/93/ES pro oblast služeb vytvářejících důvěru. V zákoně je upraveno pouze to, co nařízení výslovně nechává na úpravu vnitrostátním právním řádem. Úprava obsažená v zákoně proto zejména stanoví některé postupy poskytovatelů služeb vytvářejících důvěru a požadavky na služby vytvářející důvěru a pravidla elektronického podepisování, elektronického pečetění a opatřování dokumentů elektronickými časovými razítky. Zákon rovněž stanovuje Ministerstvo vnitra jako orgán dohledu nad poskytovateli služeb vytvářejících důvěru. V zákoně není upravena elektronická identifikace, která bude řešena samostatně. (9)

Vzhledem k velkému počtu zákonů a vyhlášek, které nový zákon o službách vytvářejících důvěru upravuje se autor v této práci omezil na uvedení zákonů a vyhlášek, které byly § 20 nového zákona zrušeny.

Zrušují se:

1. Zákon č. 227/2000 Sb., o elektronickém podpisu a o změně některých dalších zákonů (zákon o elektronickém podpisu). (10)

2. Část pátá zákona č. 226/2002 Sb., kterým se mění zákon č. 141/1961 Sb., o trestním řízení soudním (trestní řád), ve znění pozdějších předpisů, zákon č. 99/1963 Sb., občanský soudní řád, ve znění pozdějších předpisů, zákon č. 337/1992 Sb., o správě daní a poplatků, ve znění pozdějších předpisů, zákon č. 71/1967 Sb., o správním řízení (správní řád), ve znění pozdějších předpisů, a zákon č. 227/2000 Sb., o elektronickém podpisu a o změně některých dalších zákonů (zákon o elektronickém podpisu). (10)

3. Část osmá zákona č. 517/2002 Sb., kterým se provádějí některá opatření v soustavě ústředních orgánů státní správy a mění některé zákony. (10)

4. Zákon č. 440/2004 Sb., kterým se mění zákon č. 227/2000 Sb., o elektronickém podpisu a o změně některých dalších zákonů (zákon o elektronickém podpisu), ve znění pozdějších předpisů. (10)

5. Část dvacátá osmá zákona č. 501/2004 Sb., kterým se mění některé zákony v souvislosti s přijetím správního řádu. (10)

6. Část třetí zákona č. 635/2004 Sb., kterým se mění některé zákony v souvislosti s přijetím zákona o správních poplatcích. (10)

7. Část třicátá druhá zákona č. 444/2005 Sb., kterým se mění zákon č. 531/1990 Sb., o územních finančních orgánech, ve znění pozdějších předpisů, a některé další zákony. (10)

8. Část osmá zákona č. 110/2007 Sb., o některých opatřeních v soustavě ústředních orgánů státní správy, souvisejících se zrušením Ministerstva informatiky a o změně některých zákonů. (10)

9. Část druhá zákona č. 190/2009 Sb., kterým se mění zákon č. 499/2004 Sb., o archivnictví a spisové službě a o změně některých zákonů, ve znění pozdějších předpisů, a další související zákony. (10)

10. Část šestnáctá zákona č. 223/2009 Sb., kterým se mění některé zákony v souvislosti s přijetím zákona o volném pohybu služeb. (10)

25

11. Část stá zákona č. 227/2009 Sb., kterým se mění některé zákony v souvislosti s přijetím zákona o základních registrech. (10)

12. Část sedmdesátá šestá zákona č. 281/2009 Sb., kterým se mění některé zákony v souvislosti s přijetím daňového řádu. (10)

13. Část první zákona č. 101/2010 Sb., kterým se mění zákon č. 227/2000 Sb., o elektronickém podpisu a o změně některých dalších zákonů (zákon o elektronickém podpisu), ve znění pozdějších předpisů, a zákon č. 227/2009 Sb., kterým se mění některé zákony v souvislosti s přijetím zákona o základních registrech, ve znění pozdějších předpisů. (10)

14. Část čtrnáctá zákona č. 424/2010 Sb., kterým se mění zákon č. 111/2009 Sb., o základních registrech, ve znění zákona č. 100/2010 Sb., a další související zákony. (10)

15. Část druhá zákona č. 167/2012 Sb., kterým se mění zákon č. 499/2004 Sb., o archivnictví a spisové službě a o změně některých zákonů, ve znění pozdějších předpisů, zákon č. 227/2000 Sb., o elektronickém podpisu a o změně některých dalších zákonů (zákon o elektronickém podpisu), ve znění pozdějších předpisů, a další související zákony. (10)

16. Část třicátá sedmá zákona č. 64/2014 Sb., kterým se mění některé zákony v souvislosti s přijetím kontrolního řádu. (10)

17. Vyhláška č. 378/2006 Sb., o postupech kvalifikovaných poskytovatelů certifikačních služeb, o požadavcích na nástroje elektronického podpisu a o požadavcích na ochranu dat pro vytváření elektronických značek (vyhláška o postupech kvalifikovaných poskytovatelů certifikačních služeb). (10)

18. Vyhláška č. 212/2012 Sb., o struktuře údajů, na základě kterých je možné jednoznačně identifikovat podepisující osobu, a postupech pro ověřování platnosti zaručeného elektronického podpisu, elektronické značky, kvalifikovaného certifikátu, kvalifikovaného systémového certifikátu a kvalifikovaného časového razítka (vyhláška o ověřování platnosti zaručeného elektronického podpisu). (10)

### 3.2.5 Akreditovaná certifikační autorita

Akreditovaná certifikační autorita je nezávislá organizace, která vydává elektronické certifikáty na základě akreditace, kterou poskytuje Ministerstvo vnitra České republiky. Tato organizace svojí autoritou potvrzuje údaje, které jsou uvedené ve volně dostupném veřejném klíči certifikátu. Na principu přenosu důvěry potom důvěřujeme údajům, které jsou uvedeny v digitálním certifikátu, pokud důvěřujeme této certifikační autoritě. Jinak řečeno, protože důvěřujeme certifikační autoritě, nevěříme tomu, že by vydala certifikát jiné osobě než takové, kterou důkladně prověří a na základě tohoto prověření jí certifikát vystaví. Z tohoto vycházíme, tomu důvěřujeme, a proto považujeme údaje, uvedené v certifikátu této osoby za platné. (4)

### 3.2.6 Kořenové certifikáty CA a přenos důvěry

Následující série obrázků demonstruje důvěru v kořenové certifikáty První certifikační autority a Komerční banky. Tím, že si uživatel tyto kořenové certifikáty nainstaluje, má k nim důvěru a všechny certifikáty, které jsou podepsány těmito kořenovými certifikáty, se v jeho systému jeví jako platné. Vzhledem k tomu, že autor disponuje certifikátem KB, bude přenos důvěry demonstrovat na tomto certifikátu.

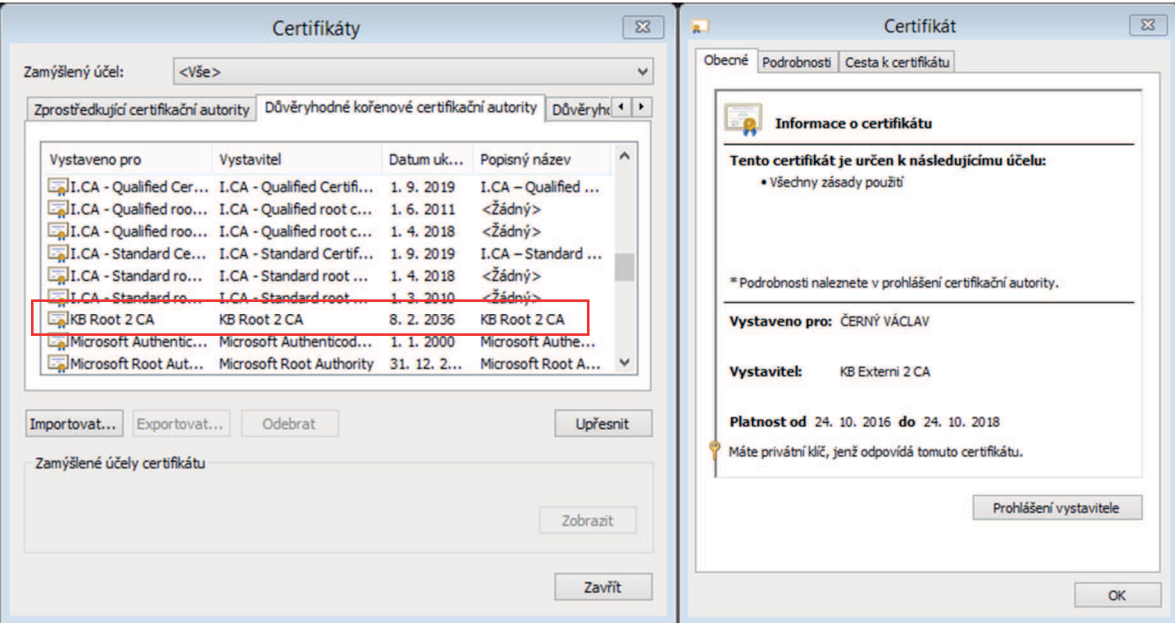

*Obrázek č. 4 - kořenové certifikáty I. CA a KB v úložišti Windows Internet Exploreru a osobní certifikát uživatele* 

*Zdroj: autor a Komerční banka* 

Jak je z obrázku patrné, certifikát uživatele je nepochybně bez závad.

Potom byl z úložiště důvěryhodných kořenových certifikačních autorit odebrán kořenový certifikát Komerční banky – jako by došlo ke ztrátě důvěry k CA KB.

*Obrázek č. 5 - kontrolní otázka před odebráním kořenového certifikátu* 

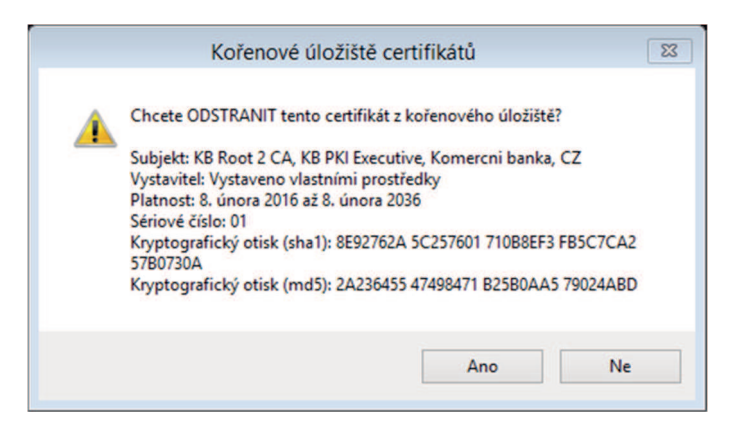

*Zdroj: Komerční banka* 

Po potvrzení odebrání kořenového certifikátu Komerční banky se stav osobního certifikátu uživatele změnil, což demonstruje následující obrázek.

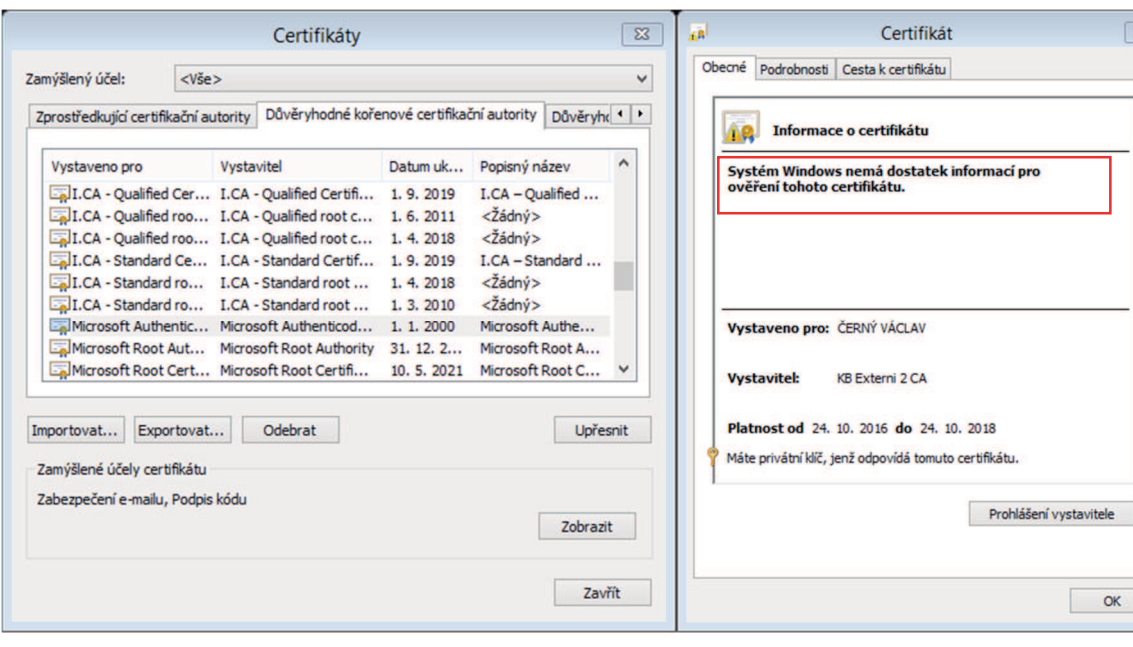

*Obrázek č. 6 - situace po odebrání kořenového certifikátu* 

Z obrázku je zřejmé, že po odebrání kořenového certifikátu Komerční banky nastala změna při zobrazení osobního certifikátu uživatele – Systém Windows nemá dostatek informací pro ověření tohoto certifikátu. Potom už záleží jen na uživateli, zda bude takový certifikát považovat za důvěryhodný, nebo mu pochybnosti zabrání v uznání dokumentu, podepsaného takovým certifikátem za platný. Zobrazení certifikátu, který byl použit pro podepsání určité zprávy nebo dokumentu se přitom děje na počítači příjemce zprávy a odesilatel nemá možnost ovlivnit stav úložiště certifikátů na straně příjemce (přítomnost kořenových certifikátů CA, jehož certifikátem byla podepsána zpráva nebo dokument, v úložišti počítače příjemce), ačkoliv na straně odesilatele může být vše v naprostém pořádku.

Shrnutí: důvěryhodnost osobního certifikátu uživatele je dána důvěryhodností kořenového certifikátu CA, který si nainstalujeme do úložiště. Potom se osobní certifikáty, vydané touto CA a podepsané tímto kořenovým certifikátem v počítači jeví jako důvěryhodné. Instalace certifikátu v počítači a jeho používání není úplně triviální záležitostí a výskyt hlášení o nedostatku informací k ověření certifikátu, popř. různých otazníků a vykřičníků v detailech certifikátů může v uživatelích vzbudit nedůvěru, popř. odpor k jejich používání. Uživatel má sice možnost využít služeb mobilní registrační autority (dále MRA), kterou provozují akreditované CA prostřednictvím smluvních partnerů, ale tyto služby nejsou v ceně vydávaného certifikátu a platí se zvlášť. Výhodou MRA je návštěva většinou zkušeného odborníka, který vše nastaví, vysvětlí a zprovozní a ověří doklady v lokalitě uživatele. Uživateli tím odpadá nutnost návštěvy pracoviště registrační autority – RA, kterou by musel uskutečnit v případě nevyužití služby MRA.

#### 3.2.7 Osobní certifikát

Na obrázku č. 6 je zobrazen detail osobního certifikátu uživatele.

Na záložce Obecné jsou uvedeny základní údaje o době platnosti certifikátu, vystaviteli, osobě, pro kterou byl certifikát vystaven, účelu použití a stavu certifikátu.

Na záložce Podrobnosti je uvedeno dalších 20 údajů, např. e-mailová adresa, algoritmus podpisu, číslo certifikátu v hexadecimálním vyjádření, kryptografický otisk, popisný název.

Na záložce Cesta k certifikátu je zobrazena hierarchická struktura certifikátů od kořenového certifikátu KB Root 2 CA přes certifikát KB Externí 2 CA (to je vystavitel certifikátu uživatele) až po osobní certifikát uživatele.

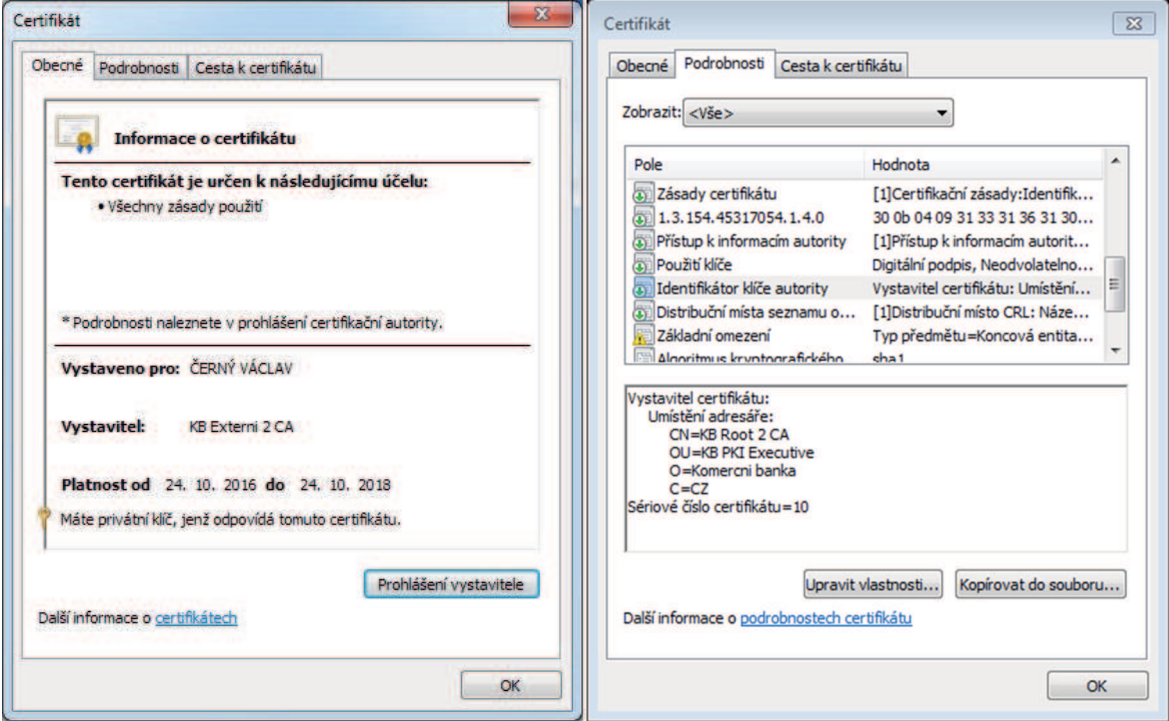

*Obrázek č. 7 - osobní certifikát uživatele* 

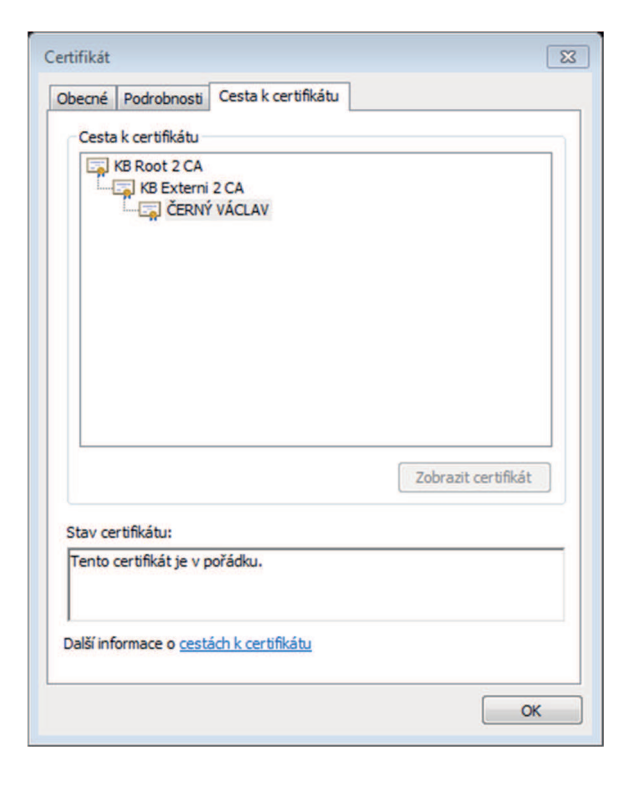

### 3.2.8 Systémový certifikát

Systémové certifikáty tvoří samostatnou kategorii certifikátů odlišnou od kvalifikovaných certifikátů (bez přívlastku systémový). Tyto certifikáty jsou určeny k bezpečnému vytváření a ověřování elektronických značek. Označujícím subjektem (tvůrcem elektronické značky) může být nejen fyzická osoba, ale i právnická osoba nebo orgán státní správy či samosprávy. Systémový certifikát slouží zejména pro automatizované systémy, které využívají technologii založenou na principech elektronického podpisu bez součinnosti konkrétní fyzické osoby (např. elektronická fakturace, hromadné zasílání e-mailů, doručenek e-podatelny apod.). Použití systémového certifikátu je v souladu s platnou legislativou vázáno na specializované hardwarové zařízení. (11)

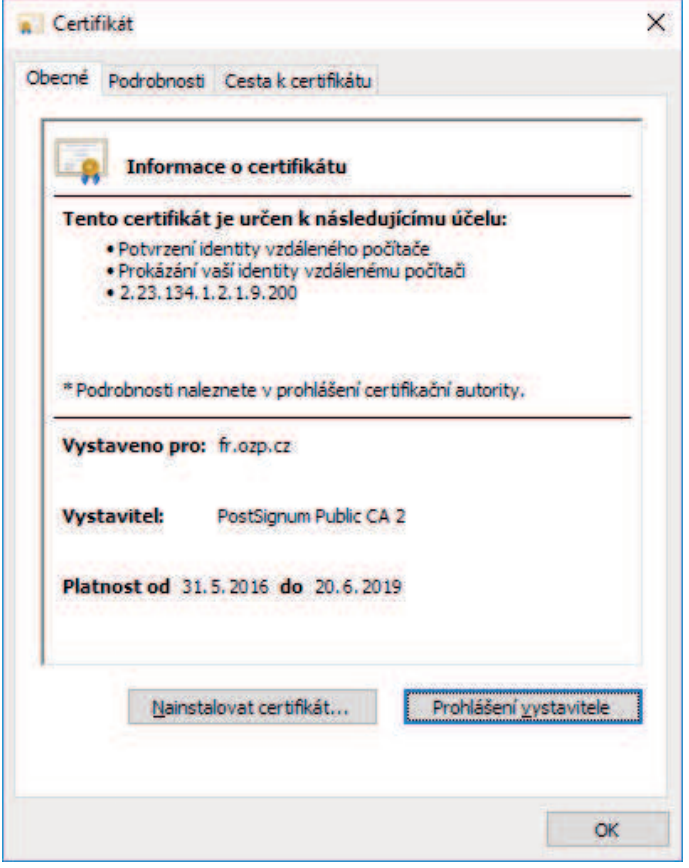

*Obrázek č. 8 – ukázka systémového certifikátu vystaveného pro server fr.ozp.cz* 

*Zdroj: Oborová zdravotní pojišťovna* 

### 3.2.9 Časová razítka

Časové razítko je nástrojem, který prokazuje, že v době vytvoření existoval dokument v dané podobě. Spojení nezpochybnitelného časového údaje s určitým dokumentem je významné v situaci, kdy je třeba zpětně ověřit pravost dokumentu. Časové razítko osvědčuje, že dokument, který je časovým razítkem opatřen, existoval již v době vzniku časového razítka, přesněji řečeno před okamžikem, uvedeným na časovém razítku. Časová razítka poskytují kvalifikovaní poskytovatelé certifikačních služeb, vydávající kvalifikovaná časová razítka – TSA (Time Stamping Authority).

V České republice jsou těmito poskytovateli všechny tři akreditované certifikační autority – I.CA, PostSignum a eIdentity.

Jiří Peterka (4) na straně 77 k problematice časových razítek uvádí:

"Zdůrazněme si, že časové razítko neříká, jak dlouho již existuje to, co je časovým razítkem právě opatřováno. Elektronický podpis na dokumentu, ke kterému je připojováno časové razítko, mohl vzniknout jen o zlomky sekund dříve, ale stejně tak mohl vzniknout o mnoho hodin, dnů, týdnů či roků dříve. To z časového razítka není patrné."

Shrnutí: elektronický podpis představuje snadno přístupnou možnost personifikace dokumentů, a identifikace datových zpráv. Podepisovat je možno například dokumenty v sadě Microsoft Office, dokumenty ve formátu PDF, e-mailové zprávy (12) a prokazovat pomocí něj svoji totožnost při přihlašovacích procesech do různých portálových aplikací orgánů státní správy a veřejné moci.

Vedle přihlašování certifikátem existuje další možnost, tzv. SMS autentizace.

Uživatel se při použití této metody přihlásí pomocí přihlašovacího jména a hesla. Pokud uživatel správně vyplnil oba údaje, obdrží SMS, která obsahuje kontrolní kód, po opsání tohoto kódu se uživatel považuje za přihlášeného a jsou mu dostupné všechny funkcionality, jako by se byl přihlásil prostřednictvím certifikátu. Registrace na portálu ZP prostřednictvím této metody bude provedena v praktické části.

### 4 Praktická část

Cílem praktické části je shromáždění všech informací, sestavení přehledu o problematice registrace, oslovení uživatele – zástupce obce a provedení procesem registrace krok za krokem k dokončení a úspěšnému používání.

### 4.1 Registrace zaměstnavatele v portálu ZP

Aby mohl zaměstnavatel předávat pojišťovně přehled nebo hromadné oznámení, je nutné, aby se nejprve v portálu zaregistroval. Způsob registrace závisí na tom, zda zaměstnavatel disponuje certifikátem, nebo nedisponuje. Portál ZP umožňuje způsob registrace oběma způsoby.

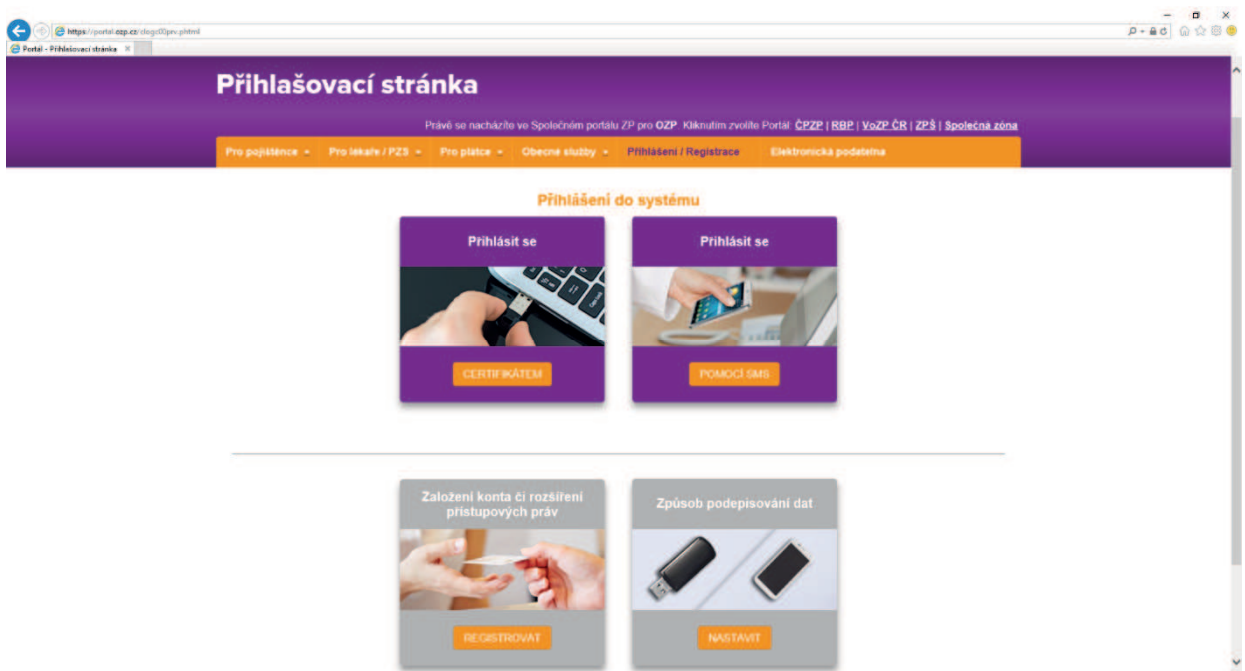

```
Obrázek č. 9 - přihlašovací stránka portálu OZP
```
#### *Zdroj: Portál ZP*

Klepnutím na tlačítko Registrovat se zaměstnavatel dostane na registrační stránku.

Na registrační stránce 1/9 je možno spustit instalační program, který nainstaluje podepisovací prvek (v prostředí MS Windows je využívána technologie ActiveX) a všechny kořenové certifikáty certifikačních autorit (CA), s jejichž certifikáty je možno v portálu ZP pracovat, aby následná registrace certifikátem proběhla bezproblémově. Pokud je zvolena registrace prostřednictvím SMS, instalační program není nutno spouštět a pokračuje se na straně 2/9, na které je výzva k instalaci kořenových certifikátů CA "1. certifikační autorita". Registrační formulář se snaží vystihnout všechny případy, aby i uživatel, který má nainstalován osobní certifikát a používá jej k jiným účelům (bankovnictví, ČSSZ, podepisování e-mailů) a v první kroku instalační program nespustil, prošel registrací úspěšně a tato nebyla z důvodu nepřítomnosti kořenových certifikátů ukončena.

*Obrázek č. 10 - úvodní registrační stránka 1/9* 

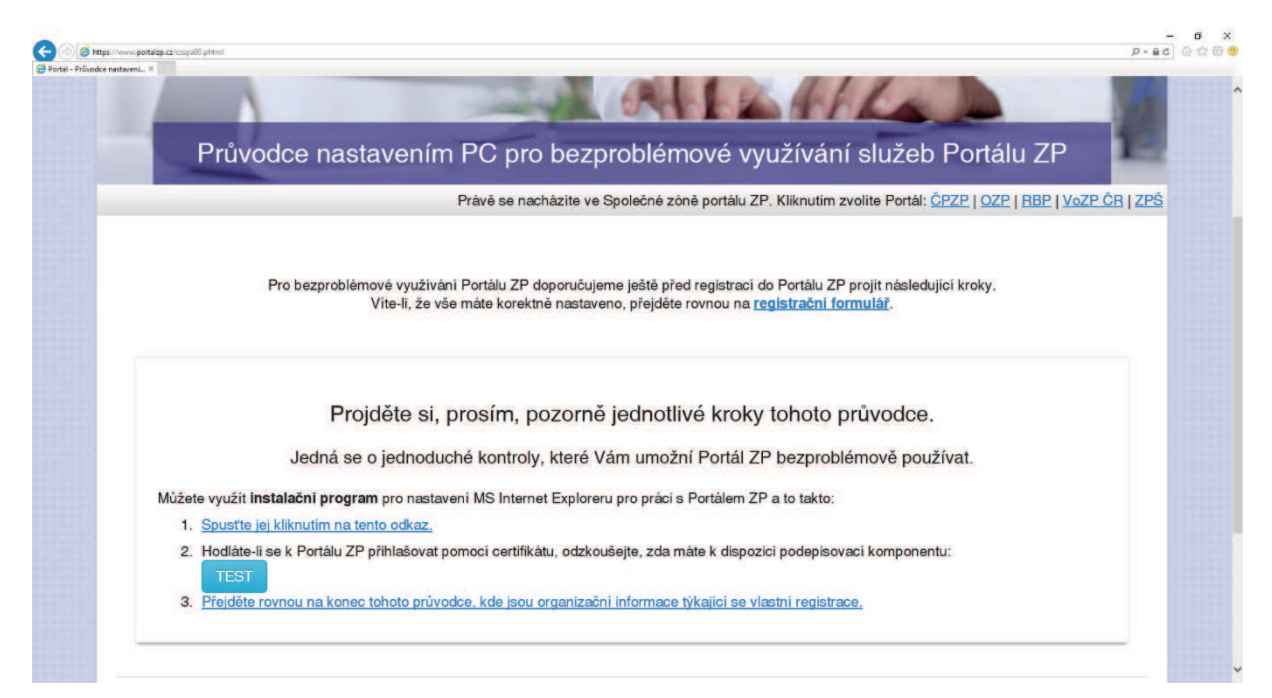

*Zdroj: Portál ZP* 

#### *Obrázek č. 11- registrační stránka 2/9*

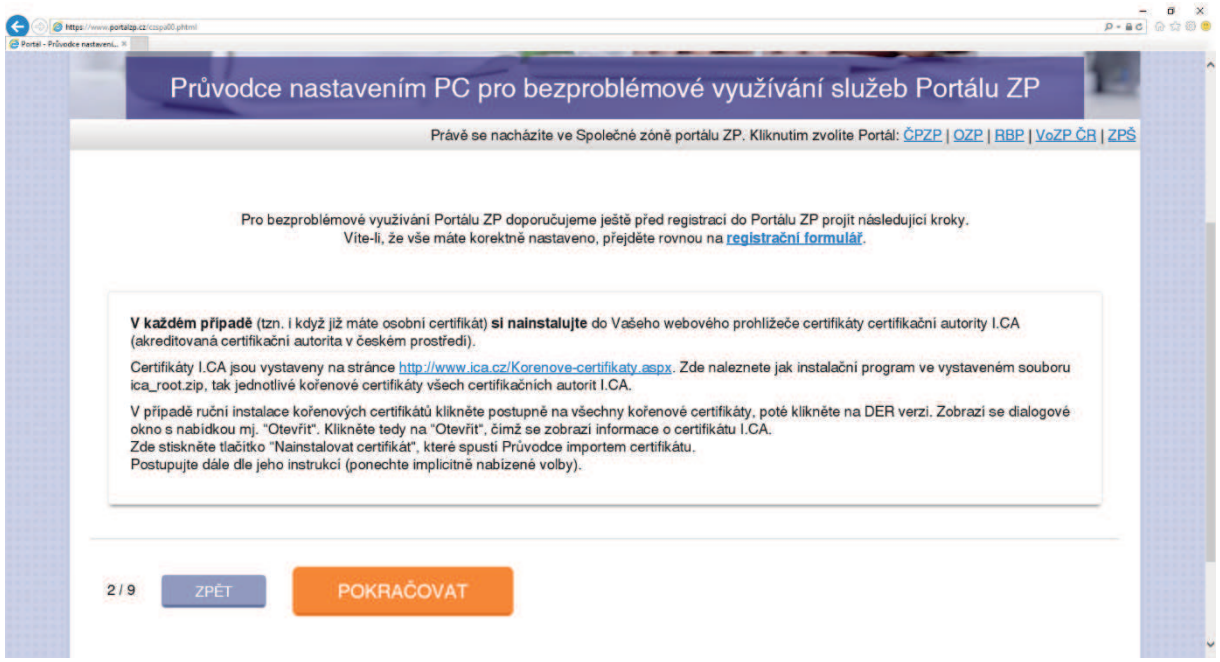

*Zdroj: Portál ZP* 

Po klepnutí na tlačítko pokračovat se zaměstnavatel dostane na stránku, na které vybírá, zda se zaregistruje prostřednictvím certifikátu nebo SMS. Byla zvolena registrace přes SMS.

*Obrázek č. 12- registrační stránka 3/9 - výběr typu ověření* 

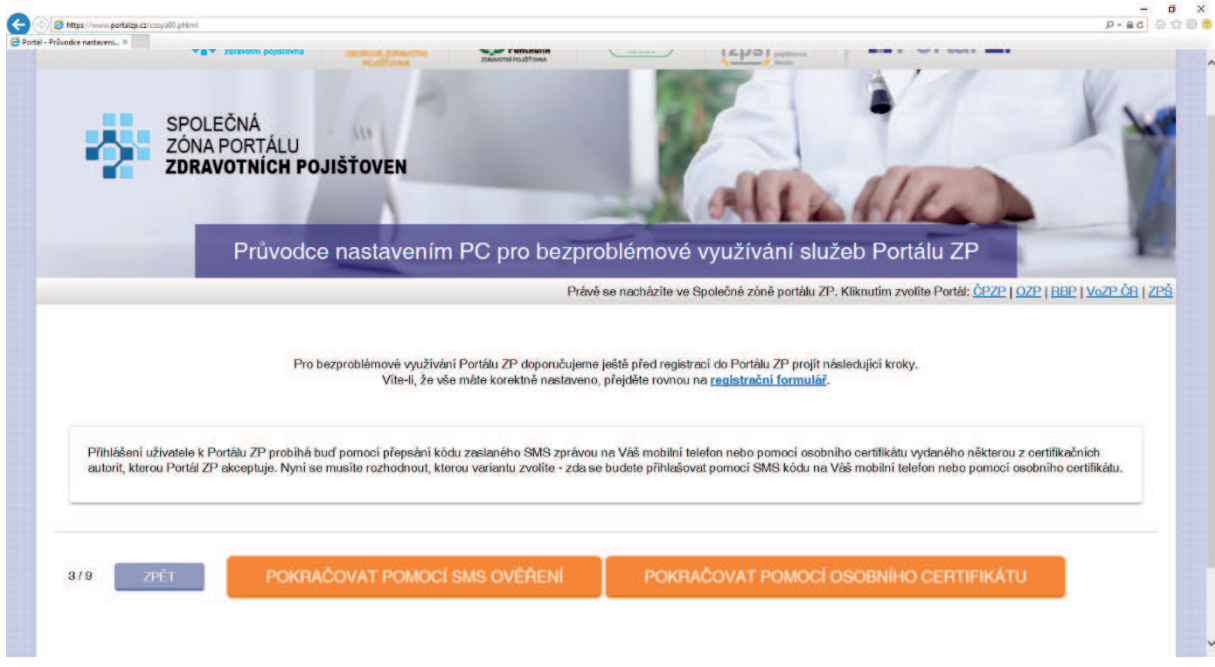

*Zdroj: Portál ZP* 

#### Zaměstnavatel vybral ověření přes SMS (bez certifikátu), registrace pokračuje na straně 8/9.

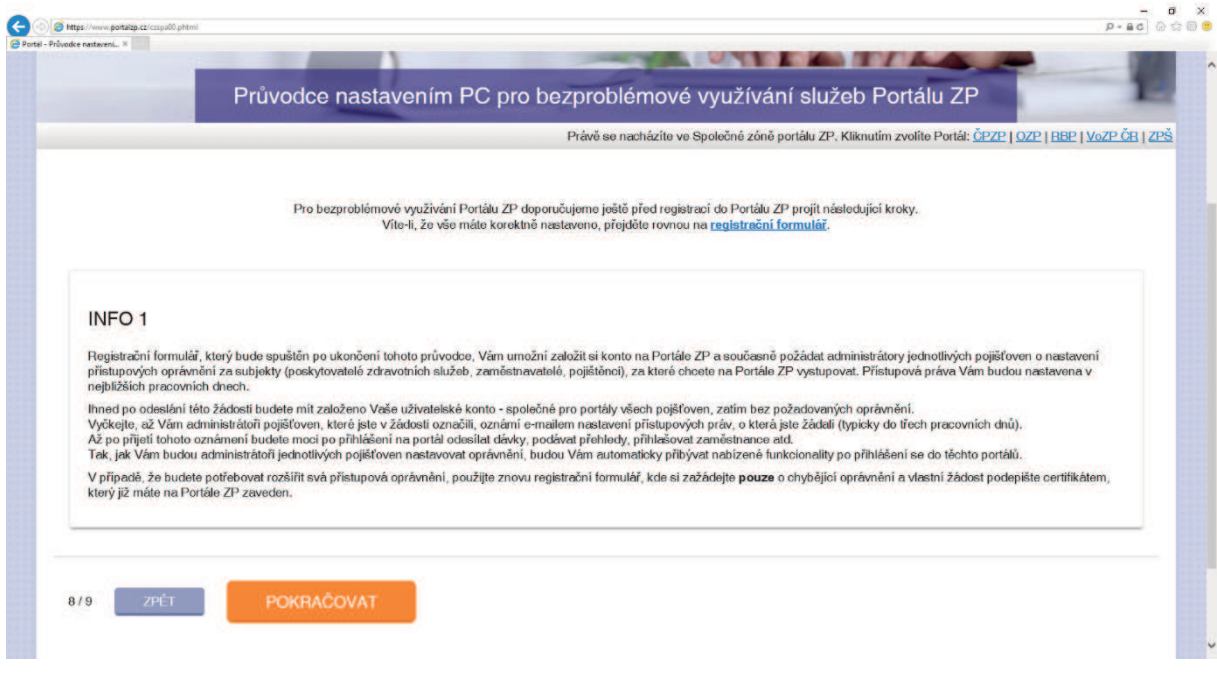

*Obrázek č. 13 - registrační stránka 8/9 - informování uživatele o průběhu registrace* 

Na straně 8/9 je uživatel informován o průběhu registrace, lhůtách zpracování jeho požadavků a způsobu vyrozumění o nastavených přístupových právech. Klepnutím na tlačítko Pokračovat se uživatel dostane na závěrečnou stránku 9/9, kde má možnost vrátit se zpět nebo pokračovat klepnutím na stránku s výběrem typu klienta pro registraci. Uživatel může rovněž zobrazit příručku Portálu ZP, nebo stránku s často opakovanými dotazy. Uživatel zvolil odkaz, vedoucí na stránku s výběrem typu klienta pro registraci.

*Zdroj: Portál ZP* 

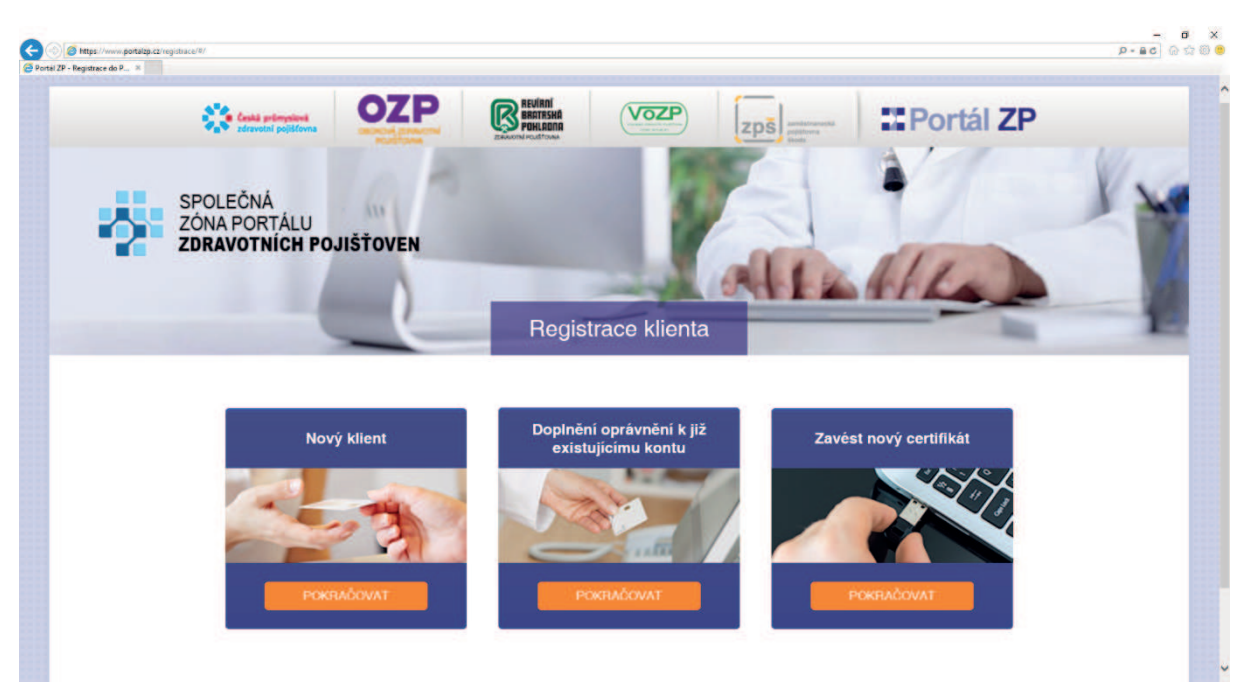

*Obrázek č. 14 - registrační stránka – výběr typu klienta pro registraci* 

*Zdroj: Portál ZP* 

Na této stránce má uživatel možnost volby typu klienta. Vybere, zda je na portálu ZP úplně novým klientem, a tedy se jedná o prvotní registraci, nebo zda již klientem portálu je a přeje si doplnit přístupová oprávnění k určitým funkcionalitám portálu, popř. je již klientem portálu, jeho certifikátu vypršela platnost a on si přeje doplnit do portálu certifikát nový, pomocí něhož se bude nadále přihlašovat. Uživatel zvolil možnost Doplnění oprávnění k již existujícímu kontu.

*Obrázek č. 15 - volba způsobu přihlášení* 

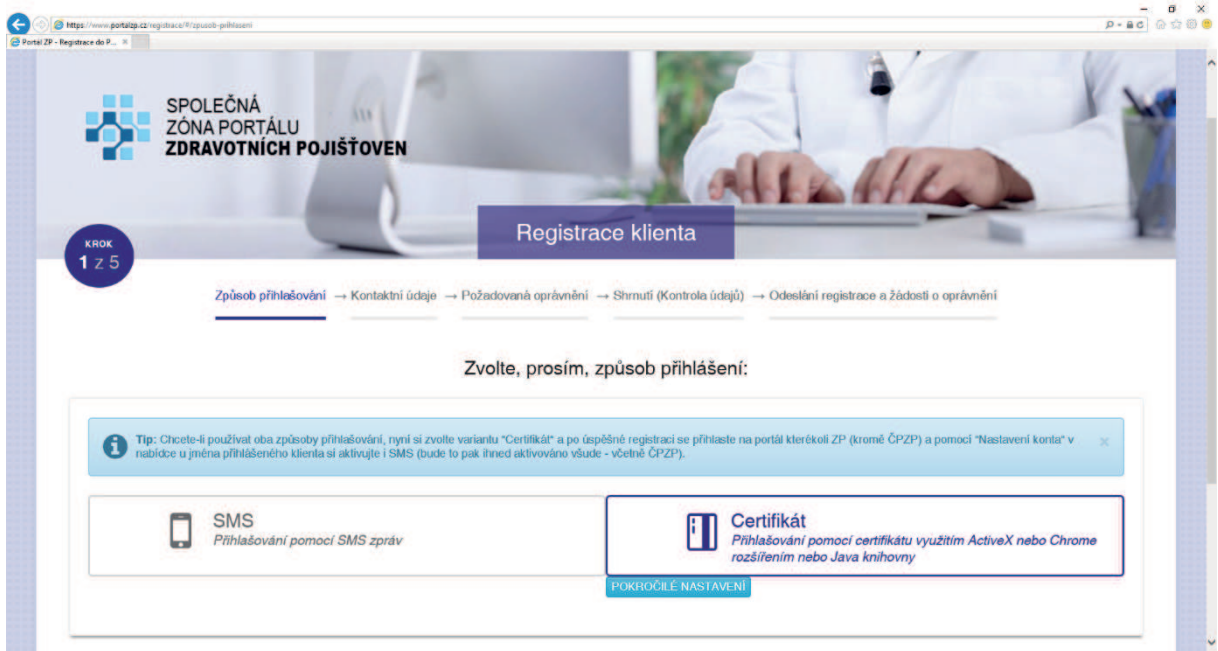

*Zdroj: Portál ZP* 

*Obrázek č. 16 - vložení údajů pro SMS přihlašování* 

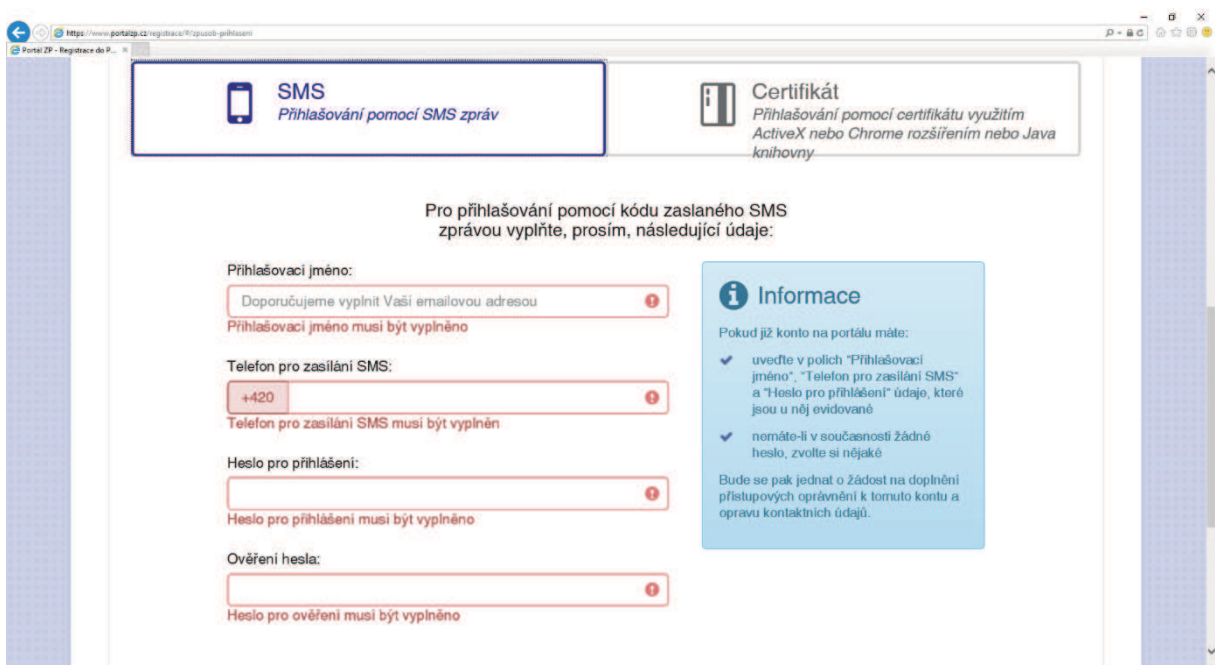

*Zdroj: Portál ZP* 

Na této stránce uživatel vybírá, zda se bude přihlašovat pomocí SMS zpráv nebo využije přihlašování pomocí certifikátu. V případě certifikátu si uživatel může vybrat, zda se bude přihlašovat z počítačů se systémem Windows – potom je vhodné zvolit knihovnu ActiveX, popřípadě z jiných platforem (např. Apple, Linux) – potom je vhodné zvolit knihovnu Java, přihlašování by potom mělo fungovat na všech počítačích, kde je nainstalováno Java prostředí. Uživatel si vybral přihlašování pomocí SMS zpráv a zobrazil se mu formulář pro vyplnění údajů pro SMS přihlašování. Po vložení osobních údajů a jejich kontrole je zobrazena stránka s výběrem požadovaného typu přístupového oprávnění, na této stránce bylo zvoleno přidání oprávnění pro zaměstnavatele.

Následuje přechod na stránku, kde uživatel zvolí, které zdravotní pojišťovny svojí žádostí osloví a uvede IČ zaměstnavatele. Smysl to má u těch pojišťoven, u kterých jsou přihlášeni zaměstnanci daného zaměstnavatele, jinak žádost nemůže být pojišťovnou vyřízena, protože pojišťovna daného zaměstnavatele nezná, neeviduje jej ve svém registru zaměstnavatelů.

Uživatel má dále možnost označit volbu: "Jsem zpracovatel zaměstnavatele" – toto je volba, kterou využívají externí zpracovatelé mzdových agend – účetní firmy, které na základě plné moci zastupují na portálu několik zaměstnavatelů. Na obrázku č. 18 je zobrazena vyplněná stránka se žádostí o přístup pro zaměstnavatele.

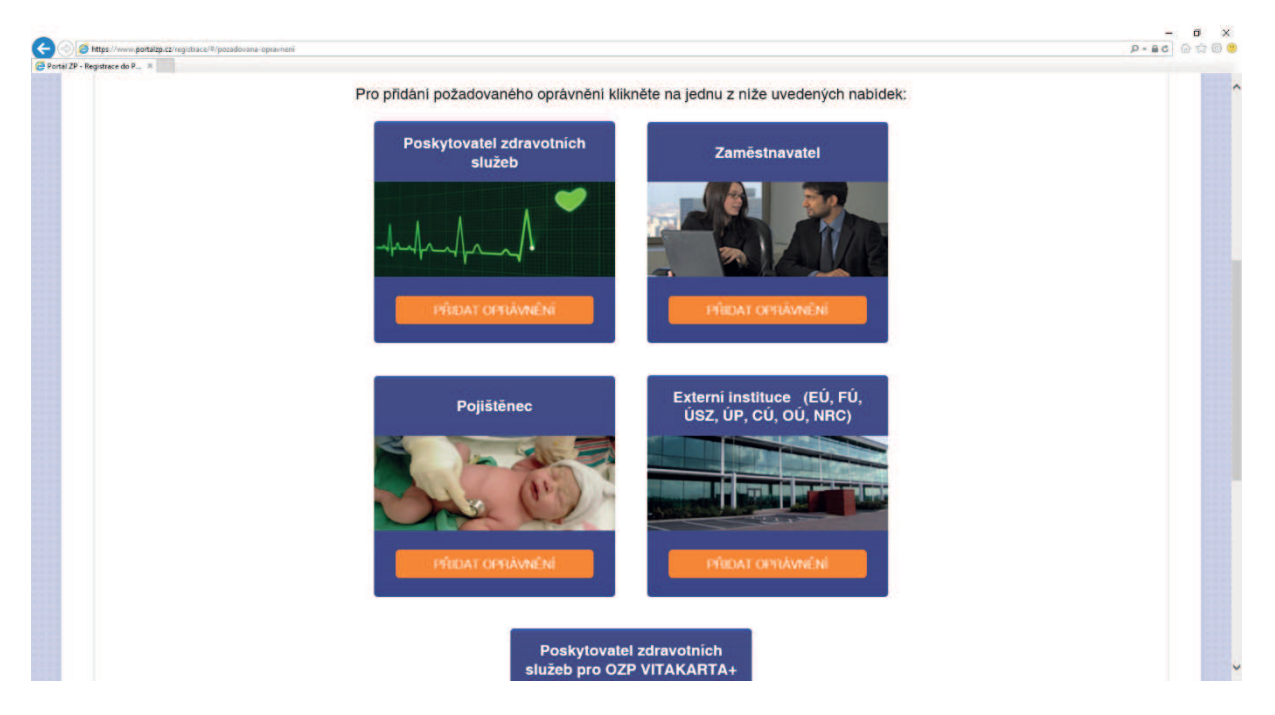

*Obrázek č. 17 - výběr požadovaného typu přístupového oprávnění* 

*Zdroj: Portál ZP* 

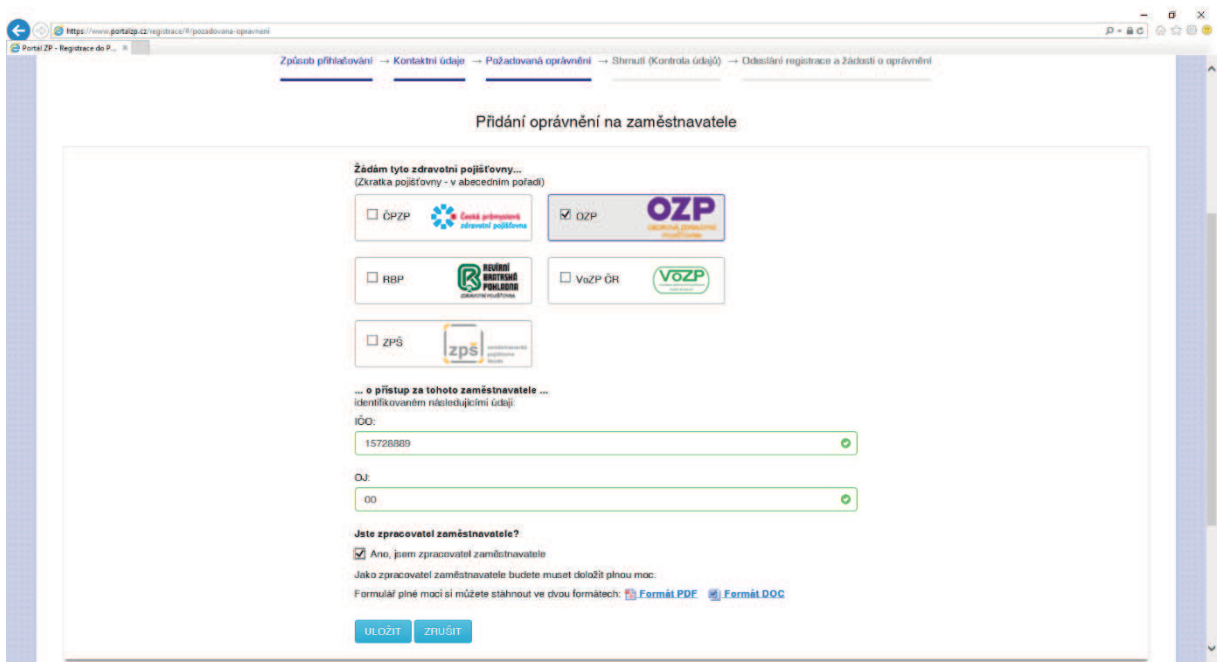

*Obrázek č. 18- vyplněná žádost o přístup pro zaměstnavatele* 

*Zdroj: Portál ZP* 

Takto vyplněná stránka provede kontrolu proti registrům zaměstnavatelů těch pojišťoven, které byly označeny v žádosti a pokud zjistí, že se v určitém registru té které pojišťovny daný zaměstnavatel nenachází, neumožní žádost na tuto pojišťovnu odeslat. Na další stránce je rekapitulace žádosti, v níž jsou uvedeny řádky, obsahující typ přístupového oprávnění (ZAM), název pojišťovny (OZP), IČ a název zaměstnavatele (IČ 15728889, VACEK Jan – STOMATOLOG) a roli přístupového oprávnění (zpracovatel zaměstnavatele). Uživatel má možnost řádek s žádostí opravit, smazat nebo pořídit další řádek. Pokud již nemá další požadavky na přístupová práva, pokračuje klepnutím na tlačítko Pokračovat.

*Obrázek č. 19- rekapitulace žádosti o přístupová práva* 

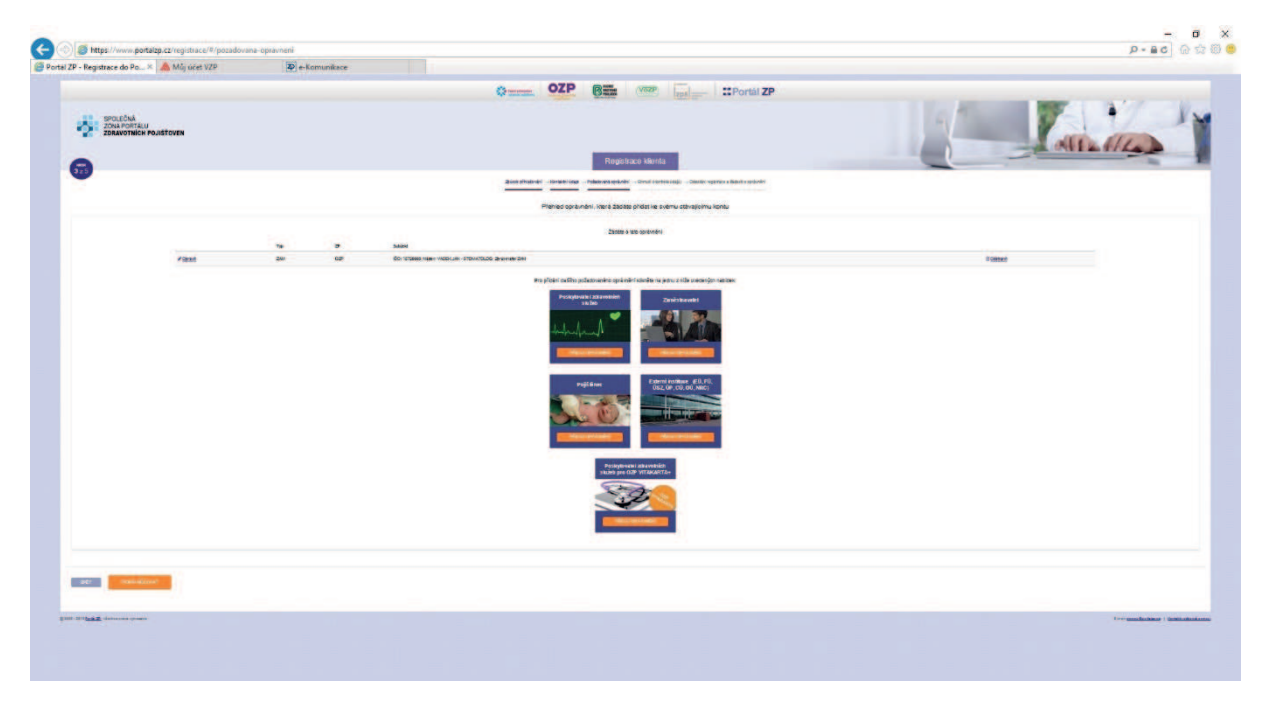

*Zdroj: Portál ZP* 

Po klepnutí na tlačítko Pokračovat následuje finální kontrola přihlašovacích údajů, přehled požadavků uživatele a prohlášení uživatele, po kontrole těchto údajů má uživatel možnost registraci na portál odeslat. Vzápětí po odeslání žádosti obdrží uživatel kontrolní SMS, jejíž obsah opíše do kolonky a celý proces registrace je u konce.

*Obrázek č. 20 - vložení kontrolního SMS kódu – Zdroj: Portál ZP* 

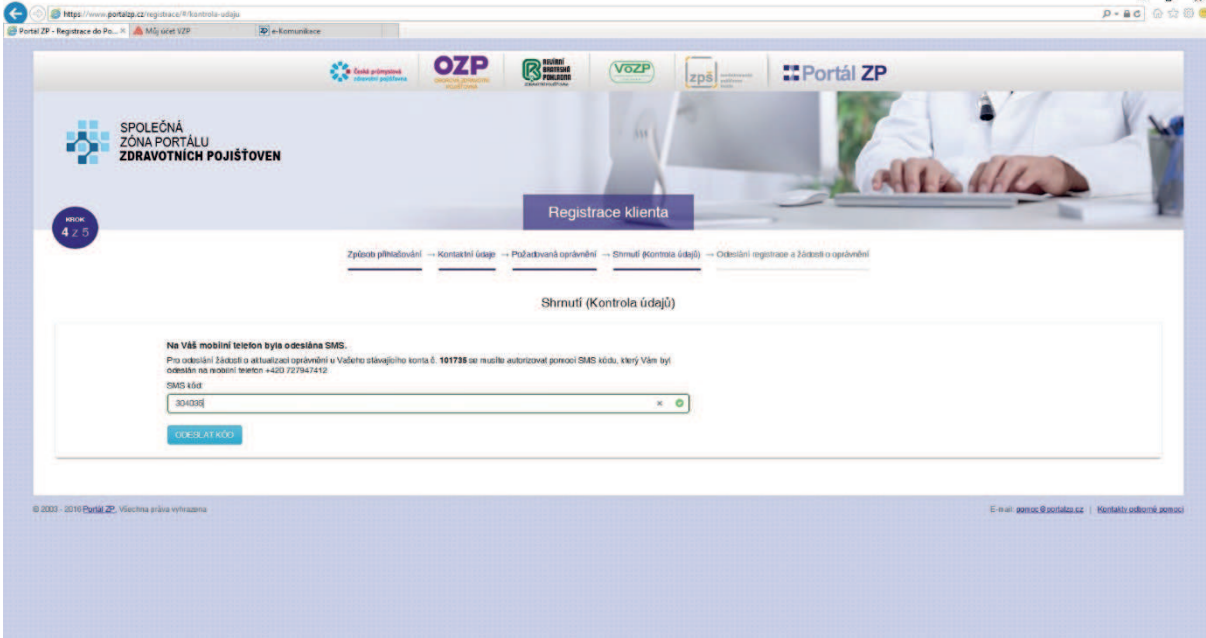

Po zadání kontrolního SMS kódu se zobrazí závěrečná stránka s informací o přijatém požadavku uživatele. Uživatel si může zobrazit, popřípadě vytisknout protokol s informacemi o proběhlé transakci. Tento protokol má potom kdykoliv k dispozici po přihlášení do portálu v jeho uživatelském profilu. Vzhledem k tomu, že v žádosti bylo označeno odeslání plné moci, kterou daný zaměstnavatele zmocňuje uživatele k předávání hlášení přes portál jeho jménem, vyčkává nyní pojišťovna na zaslání této plné moci. Potvrzenou plnou moc je možno pojišťovně odeslat poštou, případně naskenovanou e-mailem nebo přes elektronickou podatelnu pojišťovny. Po přijetí plné moci provede administrátor pojišťovny, na kterou uživatel plnou moc zašle (může ji odeslat na kteroukoliv pojišťovnu, která je přítomna na společném portálu ZP) kontrolu plné moci, ověří, zda se jméno a příjmení jednatele zaměstnavatele, které je uvedeno na plné moci shoduje s příslušným záznamem v obchodním rejstříku na stránkách Ministerstva spravedlnosti ČR (13) a v případě shody nastaví přístupová práva. Administrátor zapíše informaci o plné moci do profilu uživatele (tuto informaci obdrží administrátoři všech těchto pojišťoven) a provede nastavení přístupových práv. O nastavení přístupových práv potom administrátor portálu dané pojišťovny odešle uživateli informaci e – mailem. Od této chvíle má uživatel možnost (po přihlášení do svého profilu) odesílat jménem zaměstnavatele příslušná hlášení, týkající se zaměstnavatele.

Formulář plné moci je připojen v příloze č. 1.

*Obrázek č. 21 - ukončení procesu registrace* 

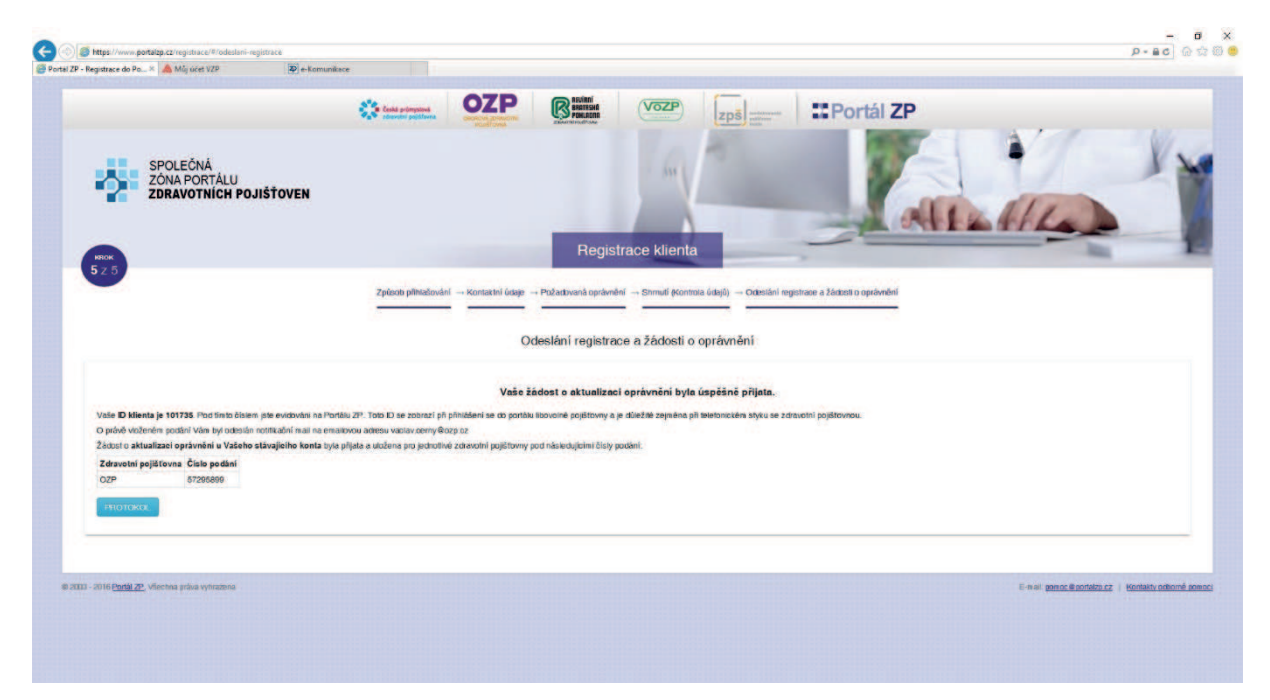

*Zdroj: Portál ZP* 

#### 4.2 Přihlašování zaměstnavatele do portálu ZP

Zaregistrovaný zaměstnavatel – zástupce obce se chce poprvé přihlásit do portálu OZP a předat elektronicky první přehled. Přihlašování zahájí na společné stránce portálu ZP http://www.portalzp.cz, kde si vybere pojišťovnu, do které chce vstoupit. Bude-li se přihlašovat certifikátem, je třeba, aby tak činil prostřednictvím prohlížeče Windows Internet Explorer, pokud se bude přihlašovat prostřednictvím SMS komunikace, může si vybrat, který prohlížeč zvolí. Doporučován je prohlížeč Mozilla Firefox, popřípadě Google Chrome, přihlášení samozřejmě funguje i přes Windows Internet Explorer (dále IE). Klepnutím na logo příslušné pojišťovny a volbou: Vstup do společného portálu ZP – pojišťovna, tedy např. "Vstup do společného portálu ZP – OZP" se dostane na přihlašovací stránku pojišťovny. Pokračuje volbou přihlašovací metody – tedy buď oranžovým tlačítkem Certifikátem nebo Pomocí SMS.

*Obrázek č. 22 - společná přihlašovací stránka Portálu ZP* 

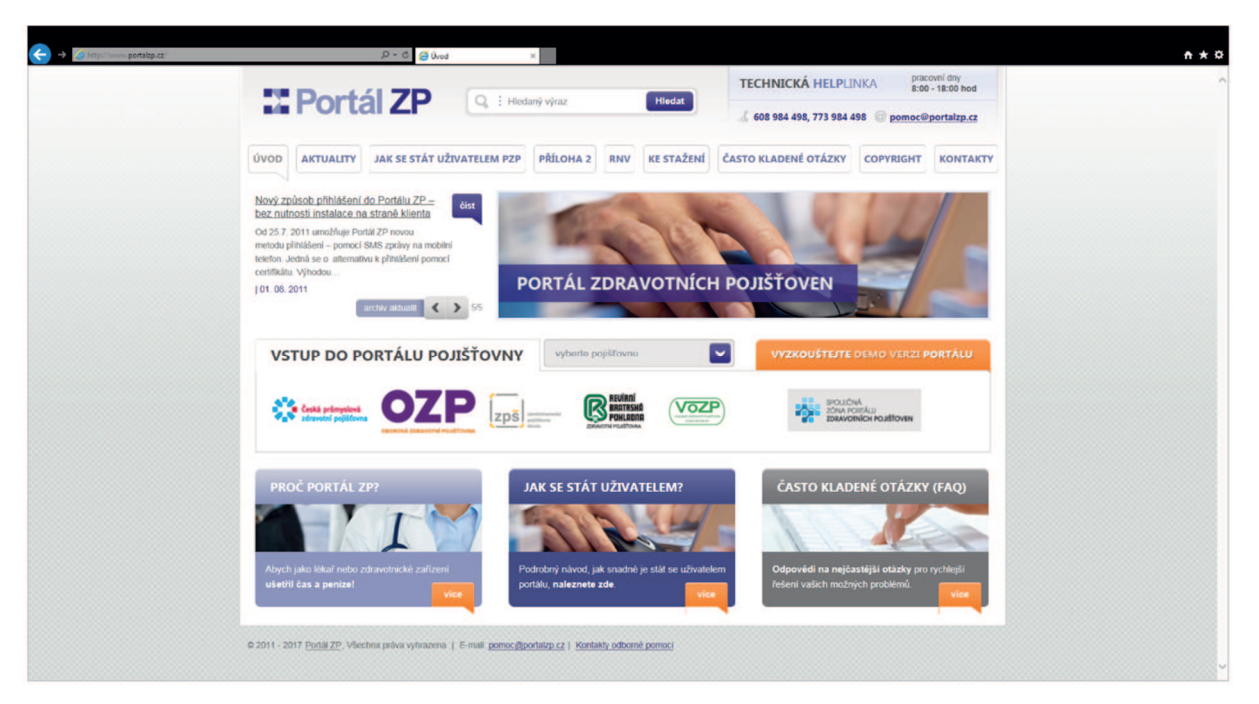

#### *Zdroj: Portál ZP*

*Obrázek č. 23 - volba přihlašovací metody* 

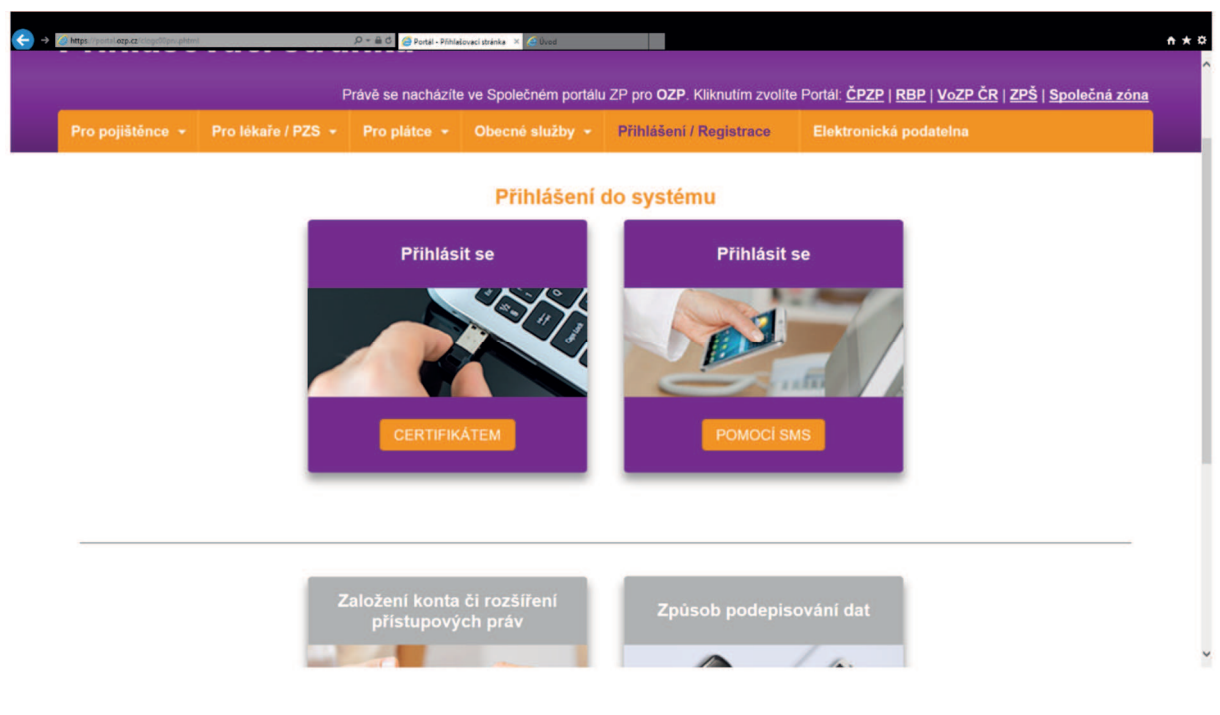

*Zdroj: Portál ZP* 

Po přihlášení si zaměstnavatel zvolí Služby pro plátce a může podat PPPZ, HOZ, popřípadě požádat touto cestou o vystavení bezdlužnosti.

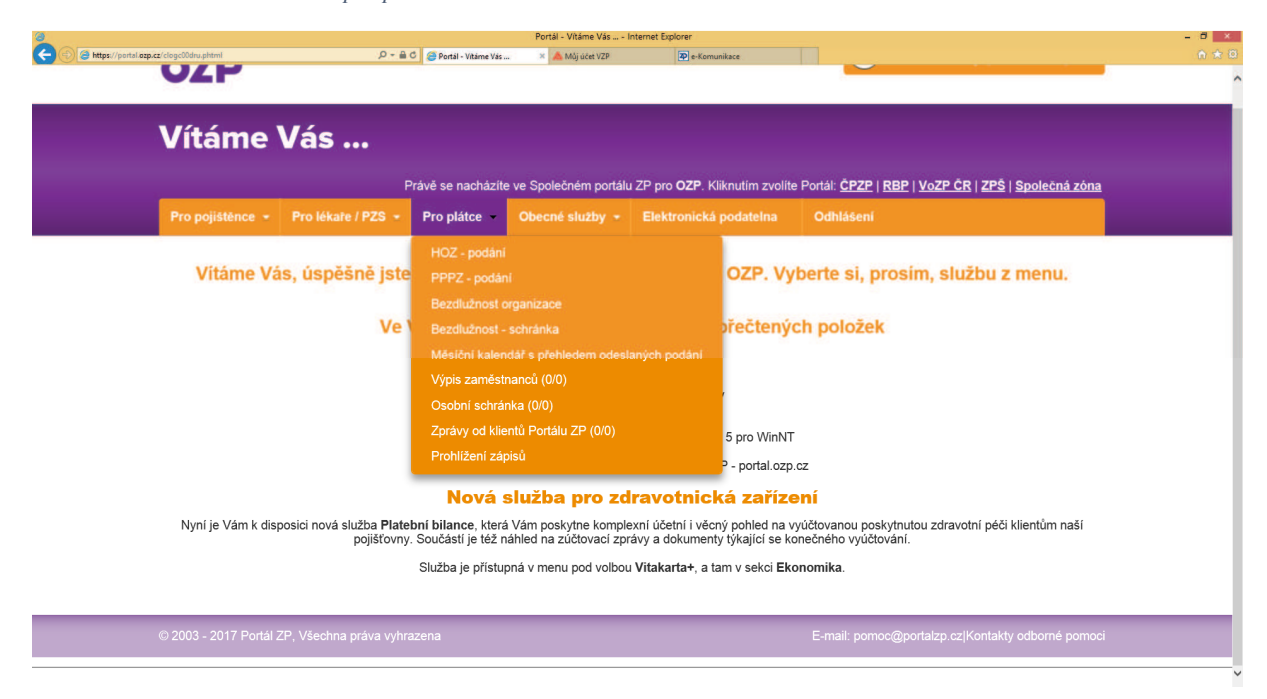

*Obrázek č. 24 - zobrazení menu pro plátce* 

Volbou PPPZ podání se zaměstnavatel dostane do výběru, zda doklad pořídit ručně do formuláře nebo načíst ze souboru v datovém rozhraní, popsaném v úvodu této práce.

*Obrázek č. 25 - volby pro pořízení přehledu* 

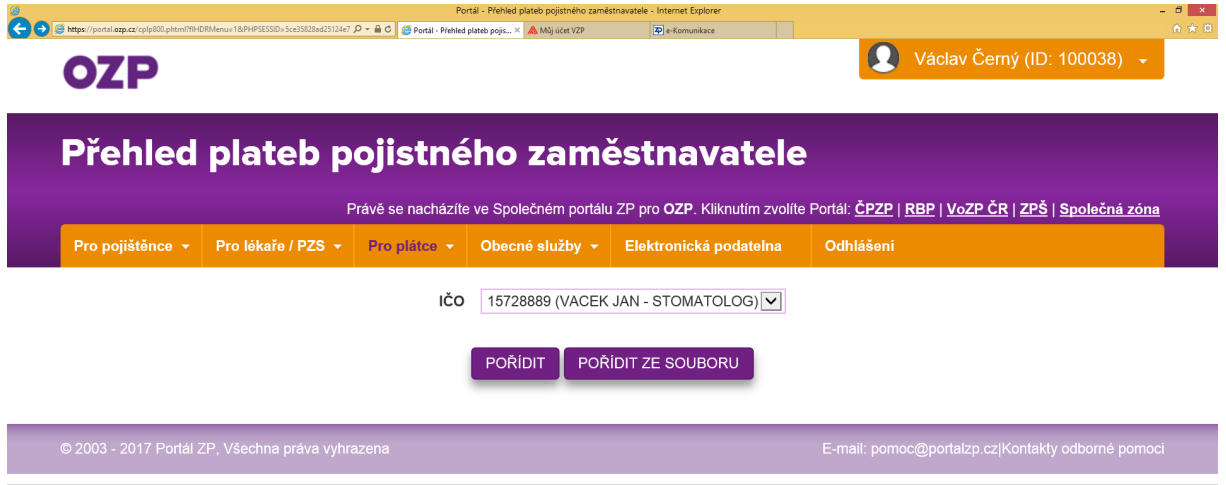

*Zdroj: Portál ZP* 

Byla zvolena možnost: Pořídit, v následujícím kroku se rozbalí webový formulář a uživatel ručně vloží hodnoty. Po vložení hodnot klepne uživatel na tlačítko Podepsat a Zapsat, zobrazí se podepisovací okno, ve kterém je možno v jeho horní části zkontrolovat odesílané údaje. Uživatel má možnost vizuální kontroly údajů, a pokud údaje souhlasí, klepnutím na tlačítko Ano se provede zápis do databáze a odeslání přehledu do pojišťovny a následuje hlášení o číslu podání, které bylo portálem přiděleno.

Naše podání bylo přiděleno číslo 63624846, klepnutím na tlačítko Protokol je možno uložit protokol o proběhlé transakci na disk počítače, protokol o zápisu podání č. 63624846 je připojen v příloze.

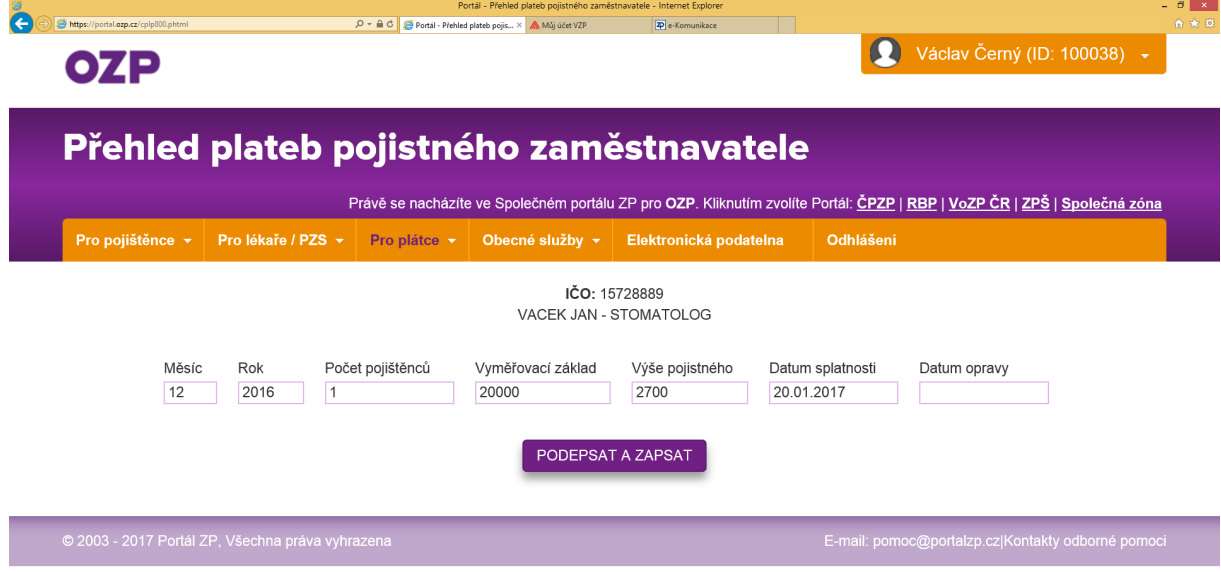

*Obrázek č. 26 - vložení údajů do formuláře* 

*Obrázek č. 27 - detail podepisovacího okna s datovou větou* 

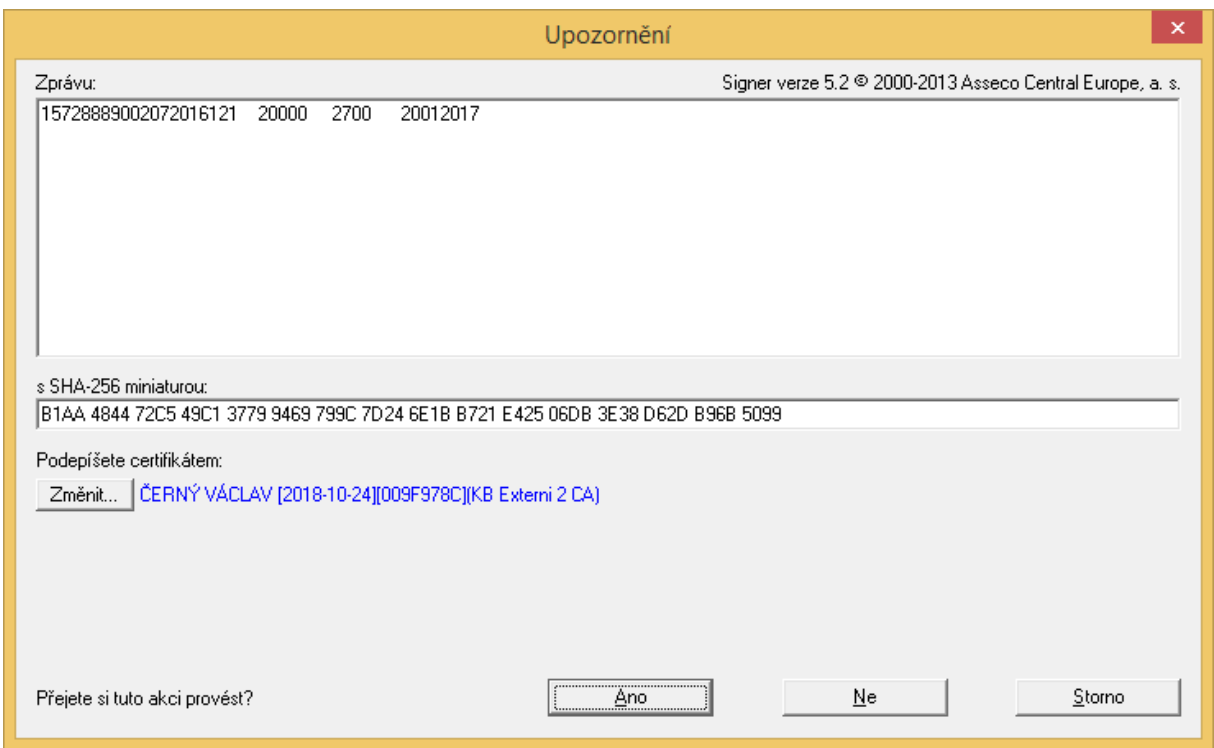

*Zdroj: autor*

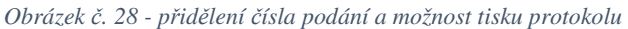

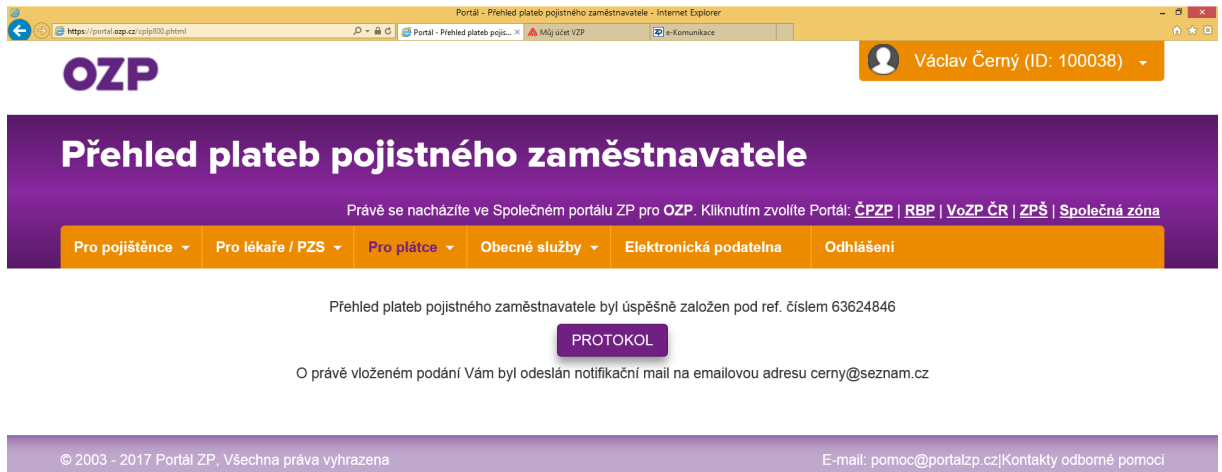

Portál ZP nabízí zobrazení přehledu podání, ze které je možno požádat o storno tohoto podání, pokud odesilatel zjistí, že odeslal nesprávné údaje. Volbou Obecné služby – Prohlížení zápisů a výběrem druhu podání může odesilatel označit podání, které potřebuje stornovat.

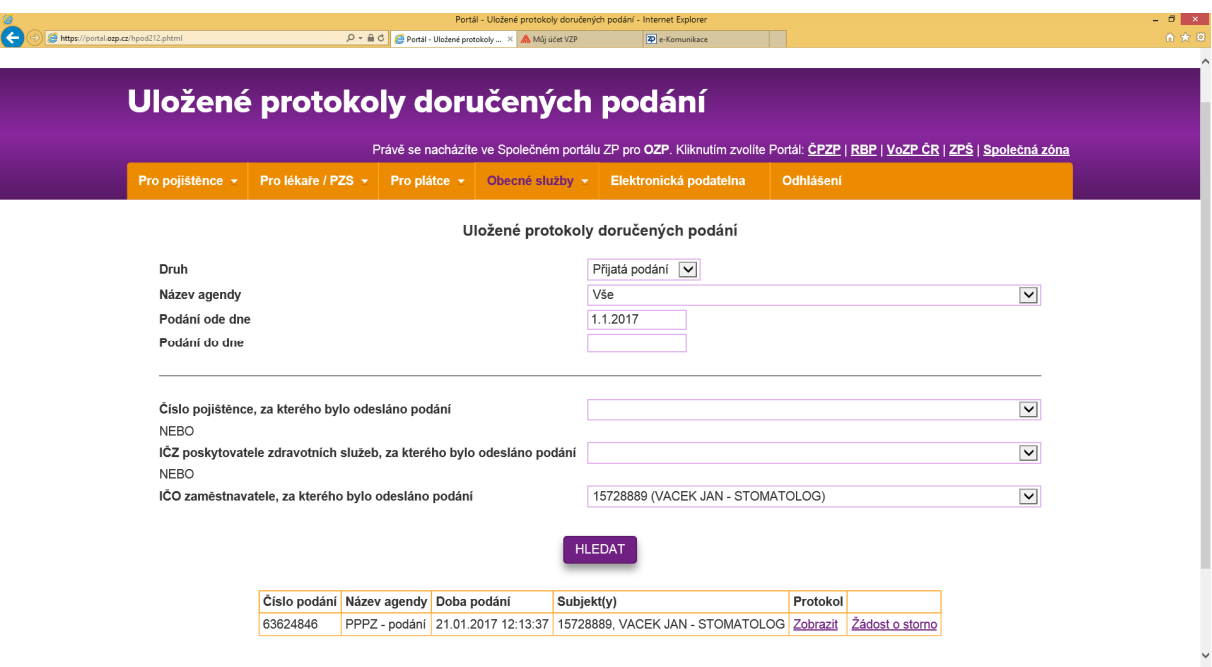

*Obrázek č. 29 - protokoly doručených podání* 

#### *Zdroj: autor*

Žádost o storno podání je třeba podat dostatečně včas, dokud pojišťovna podání z portálu nestáhne a nezpracuje, stornovat podání je sice možné i později po zpracování, ale je to administrativně náročnější úkon, vyžadující odebrání záznamů ve všech tabulkách a datových strukturách, kde na základě tohoto podání vznikly.

Na obrázcích č. 30–32 je demonstrováno podání žádosti o storno našeho podání č. 63624846, důvodem žádosti o storno tohoto podání je znázornění celého procesu. Uživatel se klepnutím na odkaz Žádost o storno dostane do formuláře, kde vidí detail podání, o jehož storno chce požádat, má možnost si uvědomit, zda údaje uvedené v tomto podání jsou skutečně nesprávné a do okna "Zdůvodnění žádosti storna" uvést stručně důvod, který jej k podání žádosti o storno vede. Postačí, když uživatel uvede například: "Chybné údaje", není třeba detailně popisovat, kde se stala chyba, kvůli které je třeba stornovat. V našem případě bylo uvedeno: "Testovací podání, prosím stornujte". Protokol o žádosti o storno, která dostala číslo 63654585, je uveden v příloze.

*Obrázek č. 29 - podání žádosti o storno podání* 

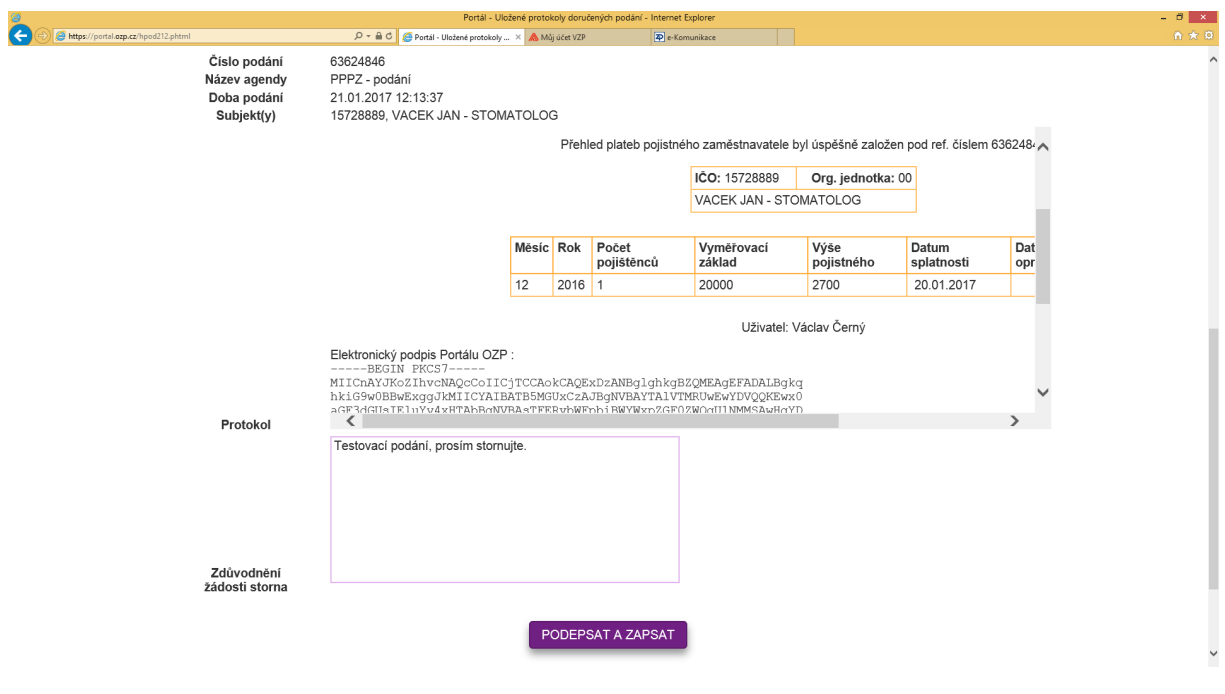

*Zdroj: autor* 

*Obrázek č. 30 - detail podepisovacího okna s žádostí o storno podání* 

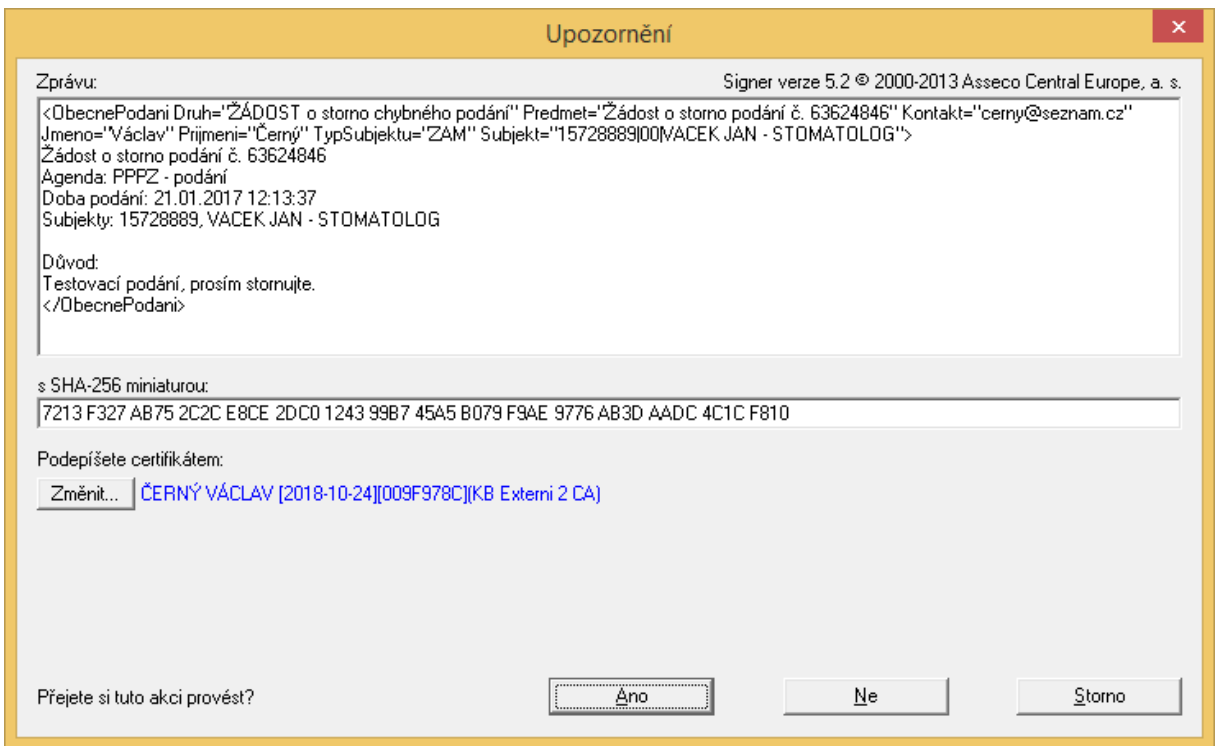

*Obrázek č. 31 - zobrazení čísla podání žádosti o storno* 

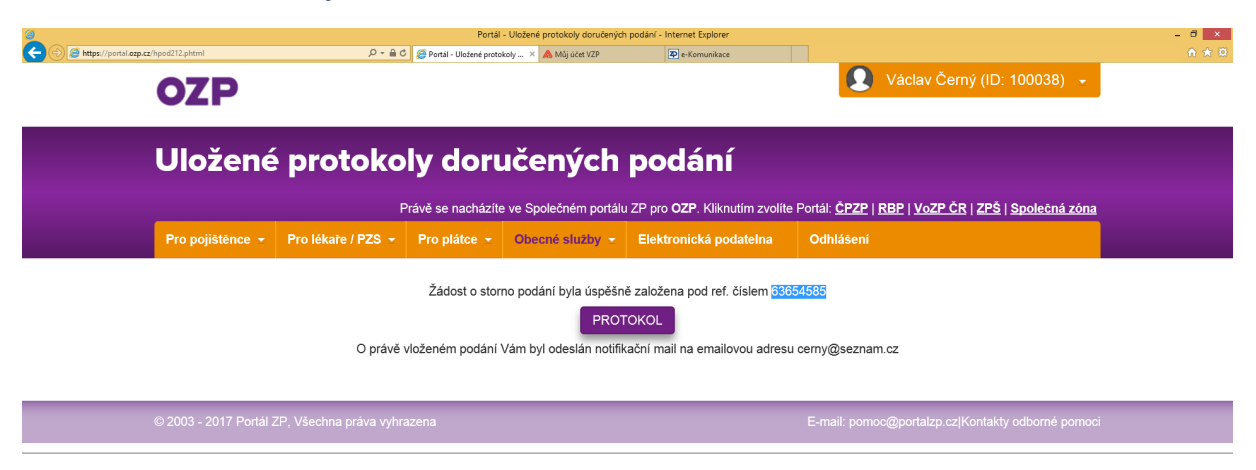

#### *Zdroj: autor*

Souhrn: byl představen způsob registrace a základní komunikace zaměstnavatele s pojišťovnou prostřednictvím portálu. Bylo předvedeno přihlášení zaměstnavatele, podání přehledu o platbě a podání žádosti o storno tohoto podání. Protokoly o zapsaných podáních jsou připojeny v přílohách na konci práce.

#### 4.3 Výběr vhodných obcí – zaměstnavatelů pro komunikaci s portálem

Na základě vhodně zvolených parametrů byl sestaven SQL dotaz, který byl spuštěn nad databází zaměstnavatelů. Výsledkem tohoto dotazu je seznam obcí – zaměstnavatelů, kteří zaměstnávají pojištěnce – klienty pojišťovny, posílají měsíční přehledy, ale komunikují s pojišťovnou jiným způsob, než prostřednictvím portálu. Typicky posílají přehled poštou, popřípadě prostřednictvím datové schránky. Zjednodušený SQL dotaz je na obrázku č. 32.

Na obrázku č. 33 je vidět část výsledku tohoto dotazu – seznam vhodných obcí – kandidátů k oslovení, zda by měly zájem provést registraci na portálu a odesílat přes něj přehledy o platbě pojistného.

*Obrázek č. 32 - zjednodušený SQL dotaz pro výběr zaměstnavatelů*

| $=$ IZOP NEW[4] - ArcTel                                                                                                    |                | - 10 |
|----------------------------------------------------------------------------------------------------|----------------|------|
| Soubor Editace Spojení Parametry Nápověda                                                                                             |                |      |
| SQL:_ New Run Modify Use-editor Output Choose Save Info Drop Exit<br>Run the current SOL statements.                                  |                |      |
| ------ izop        iv@izop64 ---------------        Press CTRL-W        for Help ----                                                 |                |      |
| select * from zdzariz<br>where kodpob=70 and icis id=6700 and cis id=5240 and platce="A"<br>and pldo is null into temp t with no log; |                |      |
| select * from vatribut<br>where atr id=25 into temp t1 with no log;                                                                   |                |      |
| select ico, nazzarl, tel from t<br>where not exists (select obj id from tl<br>where tl.obj id=t.nicz) into temp t2 with no log;       |                |      |
| select * from t2;                                                                                                    |                |      |
| drop table t;<br>drop table t1;<br>drop table t2;                                                                                     |                |      |
| telnet slunce-app.ozp.com                                                                                                    | 5 <sub>1</sub> | NUM  |

*Zdroj: Oborová zdravotní pojišťovna*

*Obrázek č. 33 - výsledek dotazu – vybrané obce* 

|             |                           | <mark>-</mark> IZOP_NEW[6] - ArcTel |                            |                      |  |                                        |  |  |          | $\blacksquare$ $\blacksquare$ $\times$ |     |
|-------------|---------------------------|-------------------------------------|----------------------------|----------------------|--|----------------------------------------|--|--|----------|----------------------------------------|-----|
| Soubor      | Editace                   |                                     | Spojení Parametry Nápověda |                      |  |                                        |  |  |          |                                        |     |
|             |                           | zam mimo portal.txt                 |                            | $[----]$ 0 L: [ 7+22 |  | $29/267$ ] * (1704/17888b) = 0 48 0x30 |  |  |          |                                        |     |
| 00573027    |                           |                                     | Obec Výrov                 |                      |  | 373396219                              |  |  |          |                                        |     |
| 00257940    |                           |                                     | Obec Kozolupy              |                      |  | 377921256                              |  |  |          |                                        |     |
| 00259225    |                           |                                     | Město Zbiroh               |                      |  | 371721051                              |  |  |          |                                        |     |
| 00572349    |                           |                                     |                            | Obec Horní Kamenice  |  | 379492173                              |  |  |          |                                        |     |
| 00257117    |                           |                                     | Obec Prádlo                |                      |  | 371591502                              |  |  |          |                                        |     |
| 00256528    |                           |                                     | Obec Čižice                |                      |  |                                        |  |  |          |                                        |     |
| 00257681    |                           |                                     | OBEC Dolní Bělá            |                      |  | 373394347                              |  |  |          |                                        |     |
| 00258563    |                           |                                     | Obec Zruč-Senec            |                      |  |                                        |  |  |          |                                        |     |
| 00258598    |                           |                                     | Obec Žilov                 |                      |  | 377958327                              |  |  |          |                                        |     |
| 00255211    |                           |                                     | Obec Běšiny                |                      |  | 376399130                              |  |  |          |                                        |     |
| 00258164    |                           |                                     | Obec Nekmíř                |                      |  | 373394262                              |  |  |          |                                        |     |
| 00573493    |                           |                                     | Obec Hnačov                |                      |  |                                        |  |  |          |                                        |     |
| 00255556    |                           |                                     | Obec Chanovice             |                      |  | 376514353                              |  |  |          |                                        |     |
| 00477648    |                           |                                     | Obec Srby                  |                      |  | 379422915                              |  |  |          |                                        |     |
| 00572420    |                           |                                     | Obec Křenovy               |                      |  |                                        |  |  |          |                                        |     |
| 00258202    |                           |                                     | OBEC OBORA                 |                      |  | 373332136                              |  |  |          |                                        |     |
| 00573388    |                           |                                     | Obec Borovy                |                      |  | 376393311, 776677849                   |  |  |          |                                        |     |
| 00257630    |                           |                                     | Obec Česká Bříza           |                      |  | 377855730                              |  |  |          |                                        |     |
| 00258105    |                           |                                     |                            | Město Město Touškov  |  | 377922292,377922313                    |  |  |          |                                        |     |
| 00258750    |                           |                                     | Obec Cheznovice            |                      |  | 371793407                              |  |  |          |                                        |     |
| 00258725    |                           |                                     | Město Hrádek               |                      |  | 371787303                              |  |  |          |                                        |     |
| 00258393    |                           |                                     | OBEC TRNOVÁ                |                      |  | 377856070                              |  |  |          |                                        |     |
| 00257273    |                           |                                     | Obec Střížovice            |                      |  | 377992135                              |  |  |          |                                        |     |
| <b>Help</b> |                           | 2Save                               | <b>S</b> Mark              | 4Replac 5Copy        |  | dMove                                  |  |  |          | 7Search 8Delete 9PullDn 10Quit         |     |
|             | telnet slunce-app.ozp.com |                                     |                            |                      |  |                                        |  |  | $1 \t24$ | NUM                                    | /i. |

*Zdroj: Oborová zdravotní pojišťovna*

Na základě výše uvedeného výběru pomocí SQL dotazu a telefonického prověření byla vybraným obcím zaslána nabídka e-mailem. Text e-mailu je uveden v příloze.

K oslovení bylo v první fázi vybráno 386 obcí, v době dokončování bakalářské práce projevilo zájem 53 obcí, komunikace probíhá a obce budou průběžně registrovány.

V tabulce je pro názornost uvedeno 15 obcí, s nimiž byla registrace již provedena.

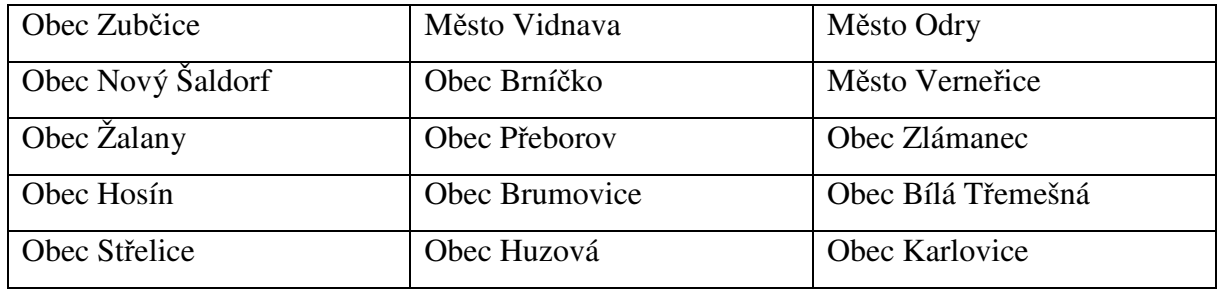

*Tabulka č.3 – několik obcí, kterým byl zřízen přístup na portál* 

Během registrace se nevyskytly vážnější problémy, v jejichž důsledku by nebylo možno registraci dokončit. Řada registrací proběhla zcela bez problémů, pokud na straně zaměstnavatele byla přítomna úřednice nebo úředník se zkušenostmi v práci s výpočetní technikou.

U několika případů bylo nutné nejprve telefonicky a posléze programem pro vzdálenou správu situaci vyřešit. Potíž pro uživatele představovala správná identifikace webového prohlížeče. Ikona prohlížeče Edge pro účely portálu nevhodného se podobá ikoně Windows Internet Exploreru, který je sice ve Windows 10 přítomen, ale uživatel jej musí vyhledat a jeho ikonu si připnout na plochu nebo na hlavní panel. Většina obcí projevila zájem o registraci pomocí kvalifikovaného certifikátu Postsignum, vydaného službou Czech POINT České pošty.

*Obrázek č. 34 – ikony prohlížeče Windows Internet Explorer a Edge* 

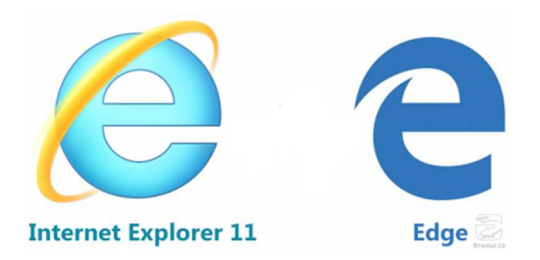

*Zdroj: http://www.stahuj.centrum.cz/direct/iR/magazin/14863/ie11-to-edge--c460xc230.png,* 

*upraveno autorem* 

### 5 Výsledky a diskuse

### 5.1 Výsledky

Na základě praktických zkušeností, získaných v průběhu registrací byly zjištěny následující skutečnosti.

Nastavení přístupových práv pro obec v portálu může být provedeno, pokud je z detailu certifikátu patrné, že jeho držitel je skutečně zástupcem dané obce. Název této obce a její IČ by proto mělo být v detailu certifikátu uvedeno. Není možné nastavit přístupová práva na základě certifikátu, v jehož detailu je uvedeno pouze jméno a příjmení uživatele a není v něm uveden název, případně ještě IČ obce. Výjimku tvoří případy, kdy se podaří z dostupných zdrojů zjistit, že držitel takového certifikátu je současně statutárním zástupcem obce. V opačném případě nelze přístupová práva na základě certifikátu nastavit a uživatel musí předložit plnou moc, ze které plyne zmocnění k zastupování dané obce.

V praxi administrátora portálu se autor setkává denně s případy, ve kterých uživatelé, jejichž příslušnost k obci a oprávnění za obec na portálu vystupovat jsou jednoznačně dána jejich certifikátem, ale tito uživatelé zbytečně zasílají plné moci, které pro nastavení přístupových práv nejsou potřebné.

Autor proto navrhuje upravit formulář ve smyslu uvedení informace pro klienta portálu, v jakých případech je nezbytné plnou moc předložit a v jakých případech je předložení plné moci zbytečné, protože oprávnění k zastupování obce plyne z detailu jejich certifikátu.

Při provádění registrací jako hlavní náplni práce administrátora portálu se vyskytují případy, kdy je ze strany obcí urgováno nenastavení přístupových práv, ačkoliv ze strany uživatele portálu, který obec zastupuje, nebyla podána žádost o jejich nastavení. Bylo zjištěno, že pojištěnec – zaměstnanec takové obce změnil zdravotní pojišťovnu, mzdová účetní obce zaslala nové pojišťovně přihlášku zaměstnavatele ale již nepožádala novou pojišťovnu o nastavení přístupových práv na jejím portálu, protože se domnívala, že vzhledem k tomu, že u původní pojišťovny měla přístupová práva nastavena, popřípadě v klientovi zapsánu plnou moc, proběhne proces přidání přístupového práva k zastupování obce novou pojišťovnou

automaticky. Konzultacemi s administrátory portálů dalších pojišťoven, přítomných na společném portálu ZP autor zjistil, že tato situace není nijak systémově ošetřena.

Autor proto navrhuje naprogramovat v prostředí portálu funkci pro administrátory, která porovnáním registrů zaměstnavatelů takovou situaci detekuje a administrátora nové pojišťovny informuje, že jeho pojišťovna posílá do registru na portálu takové IČ obce, na které má uživatel nastavena přístupová práva u původní pojišťovny, od které pojištěnec přešel. Tato funkce systémově předejde zbytečným nedorozuměním na straně uživatelů a zbytečným urgencím na nastavení přístupových práv z jejich strany. Zároveň usnadní práci administrátorům, kteří pravidelným zpracováním údajů poskytnutých touto funkcí zdokonalí služby pro uživatele a předejdou psychickým tlakům, kterým jsou vystaveni při vyřizování těchto urgencí.

#### 5.2 Diskuse

Diskuse se soustředí na tyto otázky:

- proč odesílat data přes portál, když to jde prostřednictvím datové schránky?
- v jaké lokalitě se uživatel nalézá?
- je pro uživatele snazší a dostupnější pořízení certifikátu?
- chce uživatel používat na portálu ZP certifikát?
- je cena za pořízení certifikátu zásadní pro rozhodnutí uživatele?

**Portál nebo datová schránka** – přehledy o platbě pojistného zaměstnavatele (PPPZ) a hromadná oznámení zaměstnavatele (HOZ) je samozřejmě možné zasílat i prostřednictvím datových schránek (DS). Zaměstnavatel zpravidla přes datovou schránku pošle dokument ve velmi populárním formátu PDF (14), ve kterém jsou potřebné údaje. Formát PDF byl ovšem vyvinut s jinými úmysly (15) a není snadno "datově vytěžitelný". Pokud pojišťovna přijme takový dokument, musí jej nechat opticky zpracovat – vytěžit, aby se dostala k údajům, které potřebuje (IČ zaměstnavatele, období přehledu, vyměřovací základ a stržené pojistné, datum výplaty). Vzhledem k nižším nákladům je tato činnost prováděna externí zpracovatelskou firmou. Předává-li ovšem zaměstnavatel tato data přes portál, pojišťovna obdrží datovou větu, bez zásahu lidské ruky ji snadno zpracuje, celý proces je plně automatizován.

Závěr: pro pojišťovnu je méně pracné a ekonomicky výhodnější přijímat údaje přes portál. Její logickou snahou tedy je, získat pro posílání portálem maximum zaměstnavatelů.

**Otázka lokality** hraje důležitou roli při rozhodování uživatele, zda se zaregistruje prostřednictvím SMS služby a bude muset navštívit pobočku jedné z pojišťoven společného portálu ZP, kde bude provedena kontrola jeho dokladů, čísla jeho telefonu a bude s ním sepsána smlouva o SMS autentizaci (bezplatné), nebo je pro něj pohodlnější dojet k nejbližšímu pracovišti České pošty se službou Czech POINT a pořídit si kvalifikovaný certifikát PostSignum (placené). V obou případech uživatel musí navštívit nějaké pracoviště, předložit doklady totožnosti, otázkou je tedy pohodlí uživatele a vzdálenost, kterou musí překonat. Jedinou výjimkou je objednání výjezdu mobilní registrační autority do lokality uživatele, tento nadstandard je ovšem odrazujícím způsobem zpoplatněn a jeho cena dosahuje několikanásobku nákladů na vydání vlastního certifikátu.

V tabulce jsou uvedeny ceny za vydání certifikátů jednotlivých akreditovaných CA a poplatky za výjezd MRA do lokality uživatele. Ceny jsou uvedeny s DPH

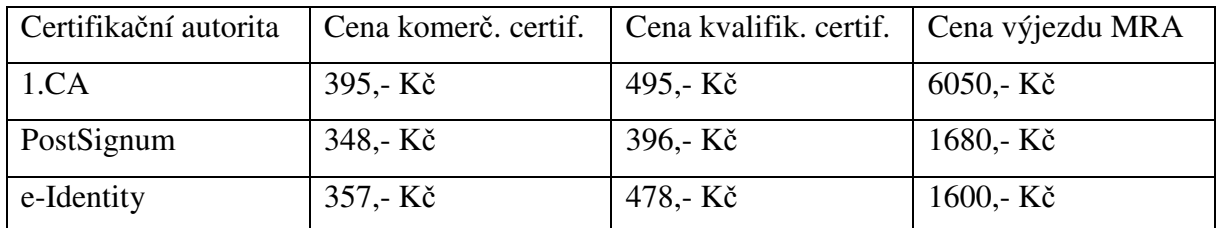

*Tabulka č.4 – ceny komerčních a kvalifikovaných certifikátů a ceny za výjezda MRA* 

**Je pro uživatele snazší a dostupnější pořízení certifikátu?** Srovnáme-li síť poboček pojišťoven společného portálu ZP a pobočkovou síť České pošty s dostupnou službou Czech POINT, musíme konstatovat, že pro uživatele je mnohem dostupnější zajít na nejbližší pobočku České pošty se službou Czech POINT, pokud už si musí certifikát nechat za poplatek vystavit (v úvahu také přichází možnost využívání certifikátů, které uživatel obdrží v rámci vedení běžného účtu za účelem přihlašování do internetového bankovnictví – KB, ČSOB, ČS). Uživatel v metropoli nebo krajském městě je ve výhodě, neboť může zajít jak na pobočku pojišťovny, tak na pracoviště České pošty. Síť poboček CA 1. Certifikační autority a E-Identity čítá pouze několik pracovišť a oproti České poště je zanedbatelná.

Závěr: cesta na poštu je pro zájemce o certifikát nejsnazší a nejkratší cestou k certifikátu, ať už se rozhodne pro kvalifikovaný, nebo komerční. Přesto v praxi existuje skupina zájemců o předávání dat přes portál, která návštěvu pobočky pojišťovny vykoná příležitostně a spojí ji s vyřizováním jiných záležitostí při návštěvě krajského města nebo metropole.

**Chce uživatel používat na portálu ZP certifikát?** Některý uživatel chce, jiný uživatel nemá na výběr. Záleží na tom, jakým způsobem bude uživatel svá data předávat. Někdo se bude přihlašovat přes webové stránky portálu a své údaje zapisovat do formuláře přímo na webu. Takový uživatel má na výběr, na portál ZP se lze přihlásit jak certifikátem, tak pomocí SMS autentizace, možná je i kombinace obou způsobů. Jiný uživatel zpracovává data pomocí mzdového programu, jde většinou o větší zaměstnavatele, co do počtu zaměstnanců, poboček. Tyto programy na zpracování mzdové agendy mají funkci na odesílání údajů do pojišťovny přes tlačítko, samy za uživatele vykonají všechny činnosti, přihlásí se certifikátem, odešlou datový soubor, stáhnou protokol a odpojí se (přes komunikační bránu). Tito uživatelé certifikát potřebují, mzdových programů, které ovládají konektivitu s pojišťovnami prostřednictvím SMS autentizace je minimum (na rozdíl od programů pro odesílání vyúčtování lékařské péče, kde stěžejní programy hlavních výrobců toto ovládají).

**Je cena za pořízení certifikátu zásadní pro rozhodnutí uživatele?** Cena za vystavení kvalifikovaného certifikátu s roční platností se u akreditovaných certifikačních autorit pohybuje v rozmezí 395,- Kč až 495,- Kč. Kdyby uživatel odesílal pravidelně měsíční přehled o platbách pěti hlavním zdravotním pojišťovnám s celorepublikovou působností (počítejme tedy 60 zásilek) a příležitostně odesílal např. 10 hromadných oznámení při migraci pojištěnců mezi zdravotními pojišťovnami, celkem tedy 70 podání, vychází cena za jedno podání při využití certifikátu I. CA (tedy na horní hranici cenového rozpětí) zhruba na 7,- Kč za podání. Při srovnání s cenou za listovní zásilky České pošty (Obyčejné psaní cena 16,- Kč) https://www.ceskaposta.cz/sluzby/psani/cr/obycejne-psani#cenik (16) je to tedy cena přibližně poloviční. Cena certifikátu je tedy spíše motivační k tomu, aby si uživatel certifikát pořídil a zahájil komunikaci s pojišťovnami elektronicky.

### 6 Závěr

Bakalářská práce představila technologie, které umožňují elektronickou komunikaci zástupců regionu, obcí, se společným Portálem ZP. Byly charakterizovány jednotlivé druhy certifikátů, uvedeny rozdíly mezi nimi a předvedena registrace uživatele. Vedle registrace pomocí certifikátu bylo poukázáno na další možnost přístupu k portálu prostřednictvím SMS autentizace.

Poznatky z průběhu registrací a zkušenosti s provozování portálu z pohledu administrátora byly zdokumentovány v závěru praktické části, byla uvedena doporučení, která obdrží programátor aplikace pro správu klientů a pracovníci rady portálu ZP – zástupci jednotlivých pojišťoven k úvaze nad úpravou formuláře plné moci.

Zkušenosti s jednáním s klienty portálu ukázaly, že je třeba postupovat trpělivě a diplomaticky, jinak by klienti nezískali důvěru k novému způsobu komunikace a setrvali u zažitých metod předávání údajů, v důsledku čehož by investice vynaložené na vývoj a provoz portálu nebyly účelně zhodnoceny.

#### 7 Seznam použitých výrazů

**ActiveX** – technologie firmy Microsoft, kterou používá prvek Signer – podepisovací komponenta v Portálu ZP

**CA** – certifikační autorita – organizace, vydávající certifikáty na základě akreditace Ministerstva vnitra ČR

**Czech POINT** – Český Podací Ověřovací Informační Národní Terminál – univerzální kontaktní místo veřejné správy poskytující občanům zejména ověřené výpisy z centrálních registrů, jako jsou rejstřík trestů, veřejný rejstřík nebo registr živnostenského podnikání atd. a řadu dalších služeb, např. podání žádosti o zřízení datové schránky nebo autorizovanou konverzi dokumentů.

**Certifikát** – elektronický podpis – technický prostředek k podepsání elektronického dokumentu nebo ověření identity osoby

**Datové rozhraní** – pravidla pro formát, délku a obsah datové věty s údaji

**eIdentity** – certifikační autorita

**Google Chrome** – webový prohlížeč firmy Microsoft

**HOZ** – hromadné oznámení zaměstnavatele – přihlášení při nástupu nebo odhlášení při odchodu ze zaměstnání

**I.CA** – První certifikační autorita

**Internet Explorer** – webový prohlížeč firmy Microsoft

**Java** – objektově orientovaný programovací jazyk, vyvíjený v současnosti firmou Oracle Corporation, ve kterém je napsána jedna z verzí podepisovacího prvku Signer

**Mozilla Firefox** – svobodný multiplatformní webový prohlížeč, vyvíjený dobrovolníky projektu Mozilla Corporation, dceřinné společnosti nadace Mozilla Foundation

**MRA** – mobilní registrační autorita – mobilní pracoviště certifikační autority, řešící vydání certifikátu v lokalitě uživatele

**PDF** – Portable Document Format – formát dokumentu, navržený firmou Adobe s ohledem na nezávislost na hardware a software s cílem, aby všechny tiskové výstupy v tomto formátu vypadaly shodně

**Portál ZP** – společná webová aplikace 5 zdravotních pojišťoven, která slouží ke komunikace s klienty, lékaři a zaměstnavateli

**PostSignum** – certifikační autorita České pošty

**SMS** – Short Message Service – krátká textová zpráva zasílaná na display mobilního telefonu

**PPPZ** – přehled o platbě pojistného zaměstnavatele – souhrnné měsíční hlášení za všechny zaměstnance zaměstnavatele pro danou pojišťovnu

**SQL** – Structured Query Language – strukturovaný dotazovací jazyk, používaný v databázových systémech

**TSA** – Time Stamping Authority – vydavatel časových razítek

#### 8 Seznam použitých zdrojů

1. **Účel zdravotního pojištění.** *Všeobecná zdravotní pojišťovna ČR.* **[Online] 20. srpen 2016. https://www.vzp.cz/platci/informace/povinnosti-platcu-metodika/1-2-ucel-zdravotnihopojisteni.** 

**2. Zdravotní pojišťovny - Ministerstvo zdravotnictví.** *Ministerstvo zdravotnictví ČR.*  **[Online] 20. srpen 2016. http://www.mzcr.cz/dokumenty/zdravotnipojistovny\_945\_839\_1.html.** 

**3. Plátce pojistného – zaměstnavatel - VZP ČR.** *http://www.vzp.cz.* **[Online] 20. srpen 2016. https://www.vzp.cz/platci/informace/povinnosti-platcu-metodika/2-4-platce-pojistnehozamestnavatel.** 

**4. Peterka, Jiří.** *Báječný svět elektronického podpisu.* **Praha : CZ.NIC, 2011. 978-80- 904248-3-8.** 

**5. Úvodní stránka - Portál ZP.** *Portál zdravotních pojišťoven.* **[Online] Asseco Central Europe, a.s., 20. srpen 2016. http://www.portalzp.cz/casto-kladene-otazky#C1.** 

**6. Úřední věstník Evropské unie.** *SMĚRNICE EVROPSKÉHO PARLAMENTU A RADY 1999/93/ES.* **[Online] [Citace: 20. 08 2016.] http://eur-lex.europa.eu/legalcontent/CS/TXT/PDF/?uri=CELEX:31999L0093&from=CS.** 

**7. Přehled udělených akreditací.** *Ministerstvo vnitra ČR.* **[Online] [Citace: 20. 08 2016.] http://www.mvcr.cz/clanek/prehled-udelenych-akreditaci.aspx.** 

**8. Přehled kvalifikovaných poskytovatelů certifikačních služeb a jejich kvalifikovaných služeb.** *Ministerstvo vnitra ČR.* **[Online] [Citace: 20. 08 2016.] http://www.mvcr.cz/clanek/prehled-kvalifikovanych-poskytovatelu-certifikacnichsluzeb-a-jejich-kvalifikovanych-sluzeb.aspx.** 

**9. Zákon o službách vytvářejících důvěru a související změnový zákon zveřejněn ve Sbírce.** *Ministerstvo vnitra ČR.* **[Online] [Citace: 31. 10 2016.] http://www.mvcr.cz/clanek/zakon-o-sluzbach-vytvarejicich-duveru-a-souvisejicizmenovy-zakon-zverejnen-ve-sbirce.aspx.** 

**10. 297/2016 Sb. - Zákon o službách vytvářejících důvěru pro elektronické transakce.**  *SBÍRKA PŘEDPISŮ ČESKÉ REPUBLIKY.* **[Online] [Citace: 30. 10 2016.] http://www.sbirka.cz/POSL4TYD/NOVE/16-297.htm.** 

**11. I.CA | Systémový certifikát.** *První certifikační autorita, a.s.* **[Online] [Citace: 31. 10 2016.] https://www.ica.cz/systemovy-certifikat.** 

**12. Maršík, Zdeněk.** *Bezpečná e-mailová komunikace pomocí GnuPG ve WINDOWS i v LINUXu.* **Uherský Brod : ZM-SOFT, 2007.** 

**13. Veřejný rejstřík a sbírka listin.** *Ministerstvo spravedlnosti ČR.* **[Online] [Citace: 27. 01 2017.] https://or.justice.cz/ias/ui/rejstrik-\$firma.** 

**14. Co je PDF? Adobe Portable Document Format.** *Adobe Systems Incorporated.* **[Online] [Citace: 27. 01 2017.] https://acrobat.adobe.com/cz/cs/why-adobe/about-adobe-pdf.html.** 

**15. PDF - obávaný formát?** *Grafika CZ.* **[Online] [Citace: 27. 01 2017.] http://www.grafika.cz/rubriky/software/pdf-obavany-format--133830cz.** 

**16. Obyčejné psaní.** *Česká pošta.* **[Online] [Citace: 28. 02 2017.] https://www.ceskaposta.cz/sluzby/psani/cr/obycejne-psani#cenik.** 

**17. Předávání dat od zaměstnavatele elektronickou cestou - VZP ČR.** *www.vzp.cz.* **[Online] [Citace: 20. 08 2016.] https://www.vzp.cz/platci/informace/povinnosti-platcu-metodika/3- 5-predavani-dat-od-zamestnavatele-elektronickou-cestou.** 

**18. Městský obvod Plzeň 1.** *www.plzen.eu.* **[Online] [Citace: 01. 03 2017.] http://umo1.plzen.eu/urad-a-samosprava/potrebuji-si-vyridit/urad-mestskeho-obvoduplzen-1/clanky/czech-point.aspx.** 

### Seznam obrázků, tabulek a příloh

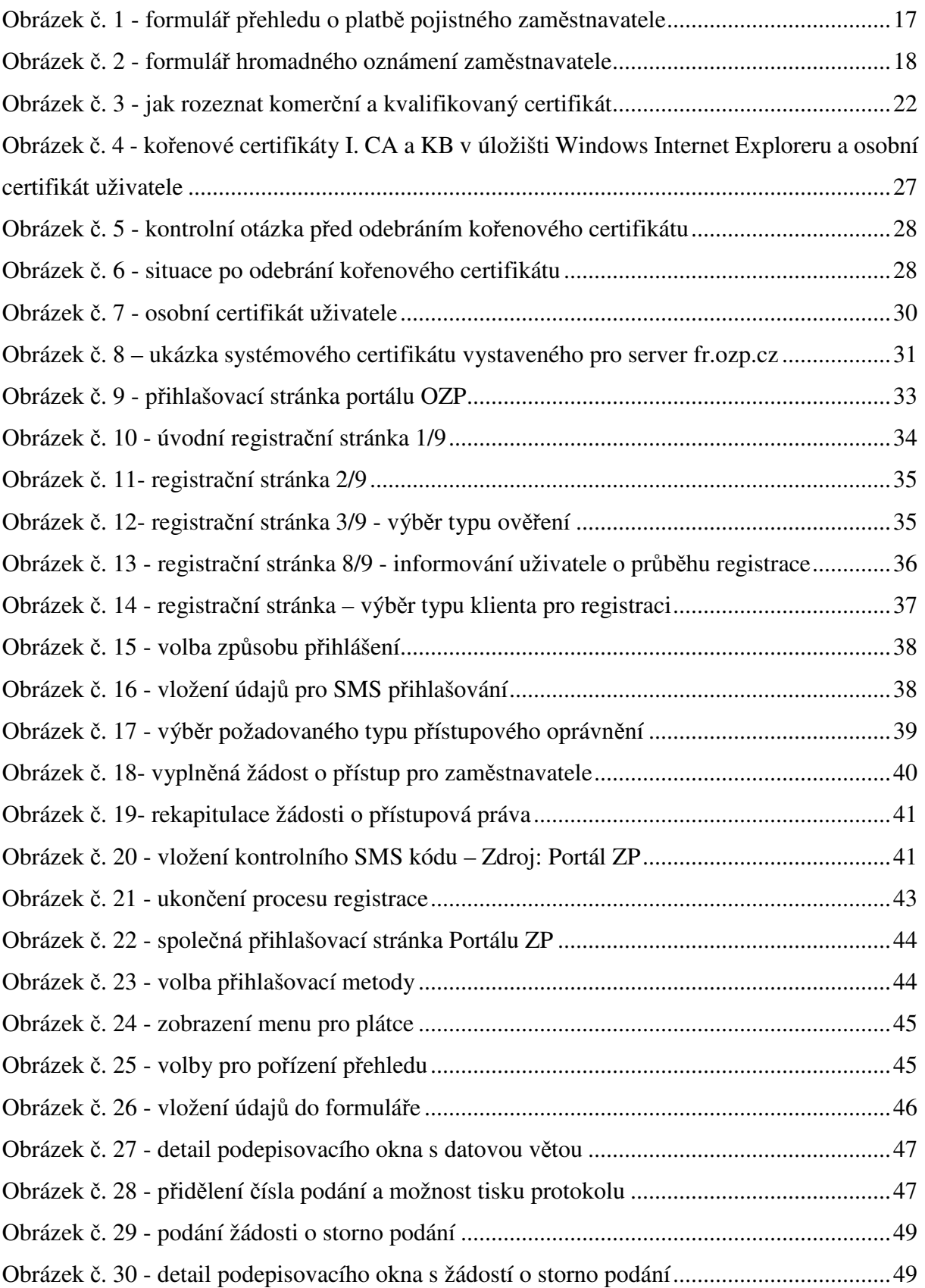

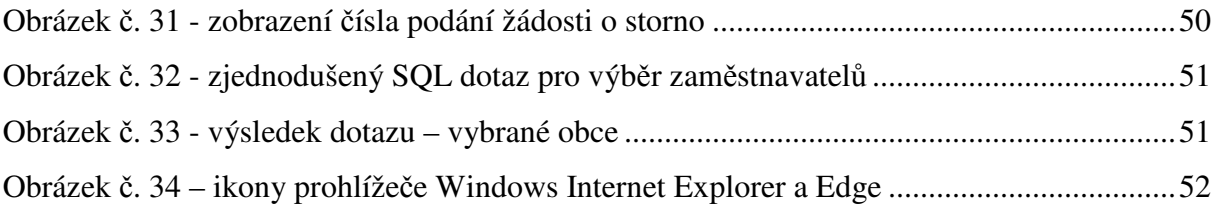

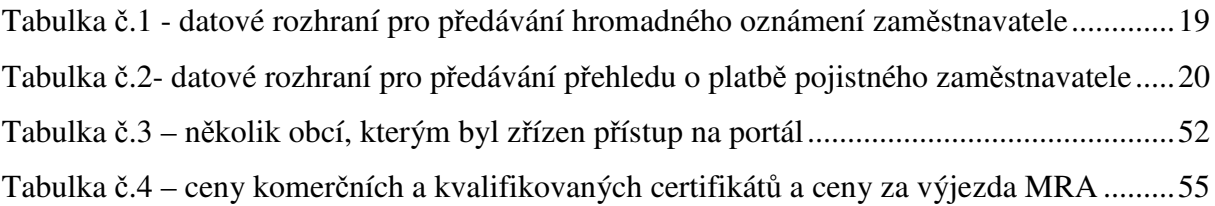

Příloha č. 1 – společná plná moc pro portál ZP

Příloha č. 2 – protokol o zápisu podání č. 63624846

Příloha č. 3 – protokol o zápisu podání č. 63654585

Příloha č. 4 – e-mail zaslaný vybraným obcím

#### Příloha č. 1 – společná plná moc pro portál ZP

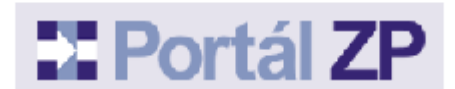

#### PLNÁ MOC PRO PORTÁL ZP (pro zaměstnavatele)

Já, níže podepsaný<br>Jméno, příjmení, titul: Bytem: .<br>Oprávněný / statutární zástupce zaměstnavatelského subjektu (uvedte název firmy dle obchodního rejstříku): Se sídlem: ĩč. (dále jen "zmocniteľ")

#### zmocňují

Osobu: ------<br>Jméno, příjmení, bydliště (jméno a příjmení musí souhlasit s údaji uvedenými v digitálním certifikátu zmocnencel Rodné číslo: Telefon<sup>-</sup> **E-mail:** 

#### Firmu:

Jméno a příjmení zástupce firmy (jméno a příjmení zde uvedeného zástupce firmy musí souhlasit s údají uvedenými v digitálním certifikátu zmocněnce uvedené v digitálním certifikátu): Obchodní iméno: Se sídlem: ič:

E-mail: (dále jen "zmocněnec") Telefon:

k odesílání

- · Přehledů o platbě pojistného na zdravotní pojištění,
- · Hromadných oznámení zaměstnavatele,
- a případně dalších agend zaměstnavatelských subjektů předávaných v budoucnu elektronickou formou prostřednictvím Portálu ZP níže uvedeným zdravotním pojišťovnám  $(ZP)$ .

Zároveň jej zmocňují k přebírání zpráv, dotýkajících takto elektronickou formou předaných dokumentů, například

- · k prohlížení již předaných Přehledů o platbě pojistného v různých obdobích
- · k prohlížení již předaných Hromadných oznámení dle období a či údajů o pojištěncích
- · k prohlížení Přehledu evidovaných plateb
- · k prohlížení Vyúčtování
- · k přebírání chybových sestav k Přehledům o platbě pojistného a Hromadným oznámením
- $\bullet$ a případně dalších agend poskytovaných v budoucnu Portálem ZP zaměstnavatelským subjektům prostřednictvím Portálu ZP.

Obě strany výslovně souhlasí, že zdravotní pojišťovny, níže uvedené, které jsou sdružené v Portálu ZP, budou předávat takovéto zprávy elektronickou cestou pouze zmocněnci na základě tohoto zmocnění

Toto zmocnění se pořizuje ve třech stejnopisech, z nichž každý z účastníků obdrží jedno a zbývající obdrží zmocnitelem vybraná zdravotní pojišťovna. Zmocnitel toto zmocnění vydává a zmocněnec jej přijímá na dobu neurčitou. Odvolání zmocnění či jeho výpověď je účinná od okamžiku doručení druhé straně a též příslušné ZP.

Seznam zdravotních pojišťoven, které jsou sdruženy v Portálu ZP:

- Česká průmyslová zdravotní pojišťovna (ČPZP)  $\bullet$
- Oborová zdravotní pojišťovna zaměstnanců bank, pojišťoven a stavebnictví (OZP)  $\bullet$
- $\bullet$ Revímí bratrská pokladna, zdravotní pojišťovna (RBP)
- Vojenská zdravotní pojišťovna České republiky (VoZP)  $\bullet$
- Zaměstnanecká pojišťovna Škoda (ZPŠ)  $\bullet$

Před odesláním této vyplněné plné moci na Vámi vybranou ZP podejte prosím žádost o registraci<br>prostředníctví Portálu ZP Vámi vybrané ZP a vyplňte níže uvedenou tabulku. Urychlíte tím proces<br>registrace. Čísla podání Vám sdě

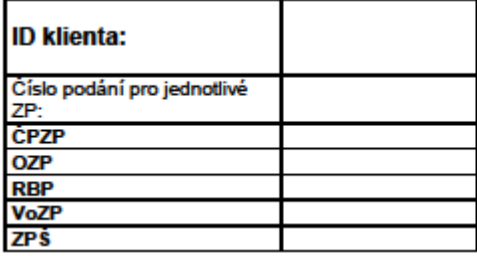

V:<br>Dne:

razítko a podpis zmocnitele

Shora uvedené zmocnění přijímám:

razítko a podpis zmocněnce

Tuto plnou moc zašlete na libovolnou z adres uvedenou zde: http://www.portalzp.cz/jak-se-stat-uzivatelem-pzp#adr

#### Příloha č. 2 – protokol o zápisu podání č. 63624846

#### Portál

#### Stránka č. 1 z 1

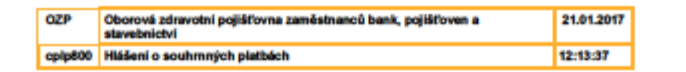

#### Přehled plateb pořstného zaměstnavstele byl úspěšně zajažen pod ref. číslem 63624846

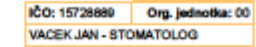

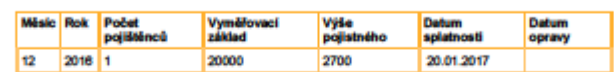

**Užívatel: Václav Černý** 

\*\*\* Konec výpisu \*\*\*

https://portal.ozp.cz/cplp800.phtml

#### Příloha č. 3 – protokol o zápisu podání č. 63654585

#### Portál

Stránka č. 1 z 1

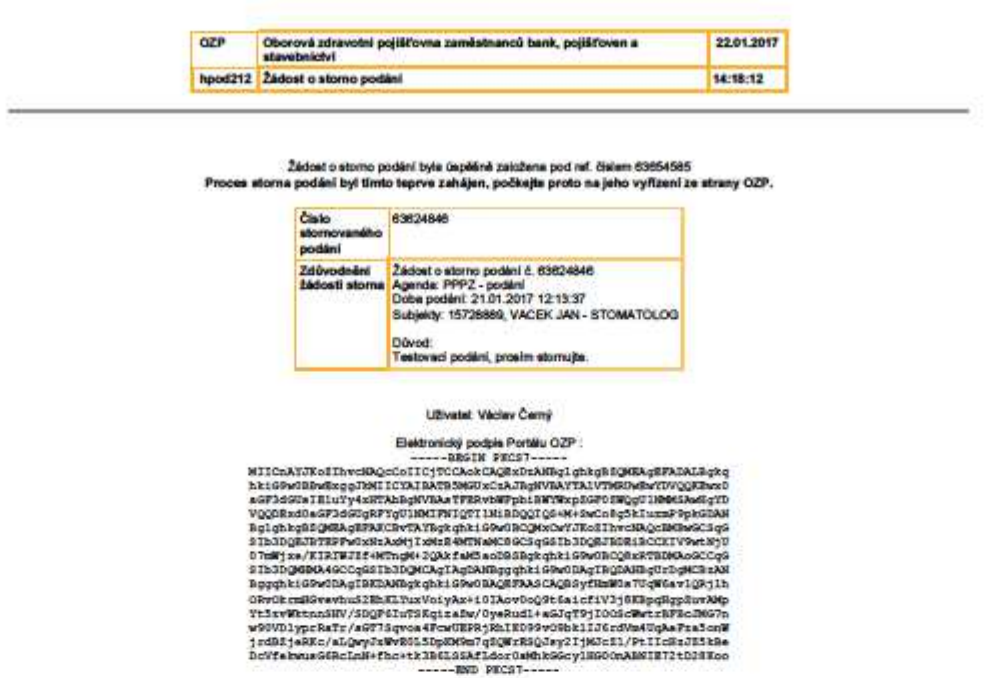

\*\*\* Konec výpisu \*\*\*

https://portal.ozp.cz/hpod212.phtml

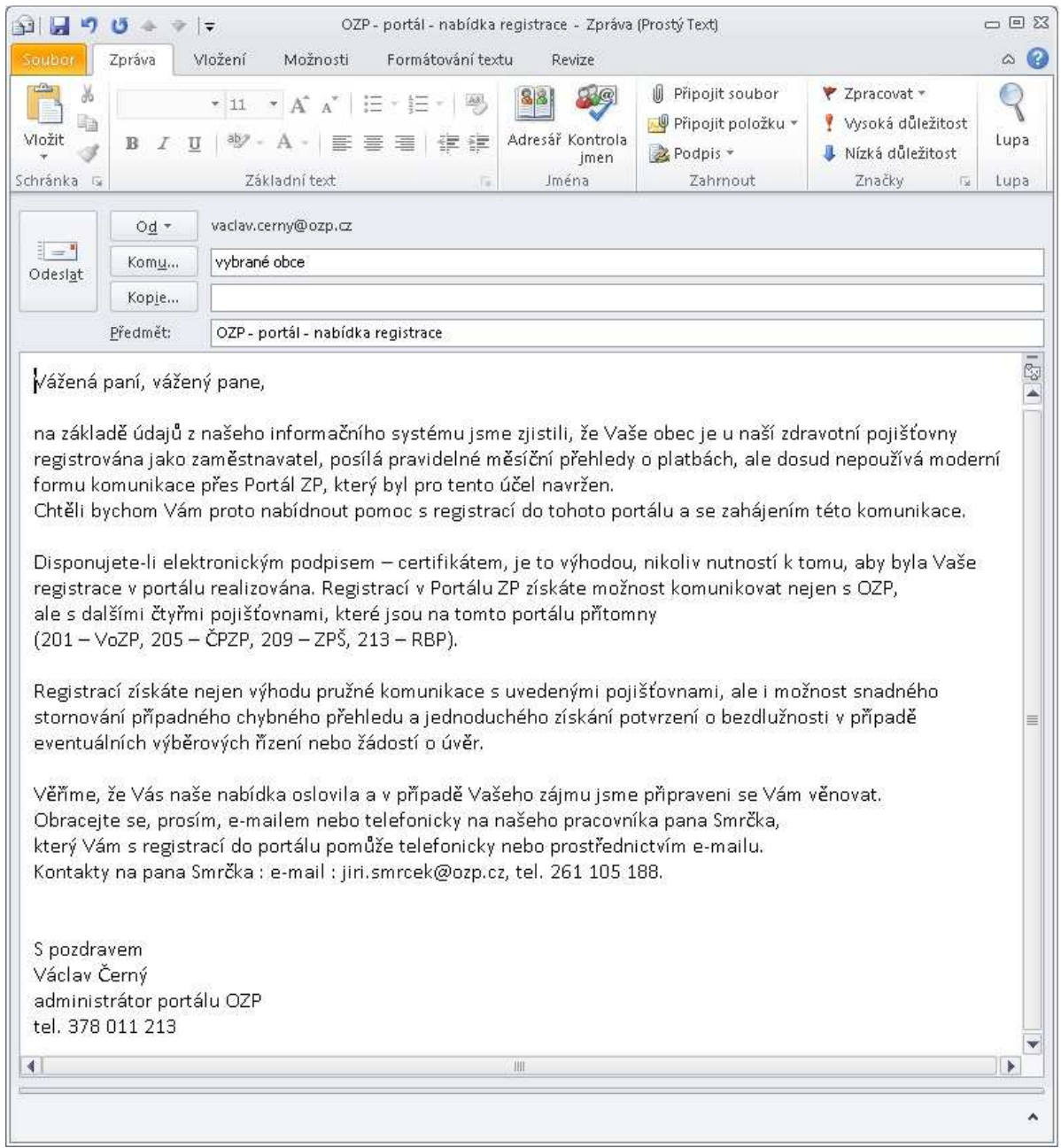

#### Příloha č. 4 – e-mail zaslaný vybraným obcím